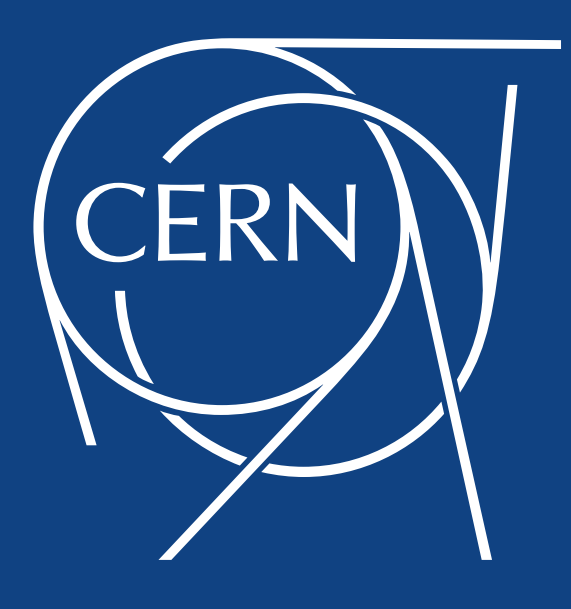

#### LSF – HTCondor migration

Ben Jones IT-CM-IS

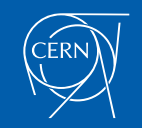

#### Agenda

- Batch Service
- Why exit LSF?
- What is HTCondor?
- Benefits of HTCondor
- Timescale
- How can IT help?
- Usage patterns
- **Questions**

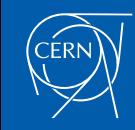

#### Batch Service

- Service used for both grid and "local" submission, with HPC on the way
- Local means open to all CERN users, kerberos, shared filesystem, managed submission nodes
- ~100k cores in LSF pools
- ~50k cores in HTCondor
	- Till now just grid
- ~800k jobs per day

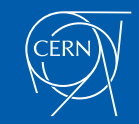

## Why exit LSF?

- **Proprietary product**
- Limits to number of nodes (>5K not advisable)
- Doesn't scale very well past 180K jobs
- Slow queries, submission
	- All goes through one master
- Security model limits flexibility of submission hosts
- Product seems to be diverging from our use case
	- Scaling into machines, rather than jobs + nodes

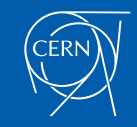

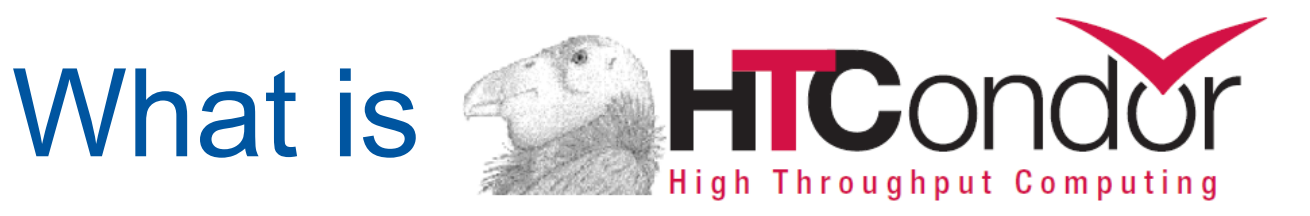

- Open Source batch system developed at the CHTC at the University of Wisconsin
- "High Throughput Computing"
- Long history in HEP and elsewhere (including previously at CERN)
- Used extensively in OSG, and things like the CMS global pool (160K++ cores)
- System of symmetric matching of job requests to resources using ClassAds of job requirements and machine resources

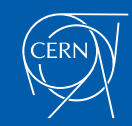

#### Benefits: scalability

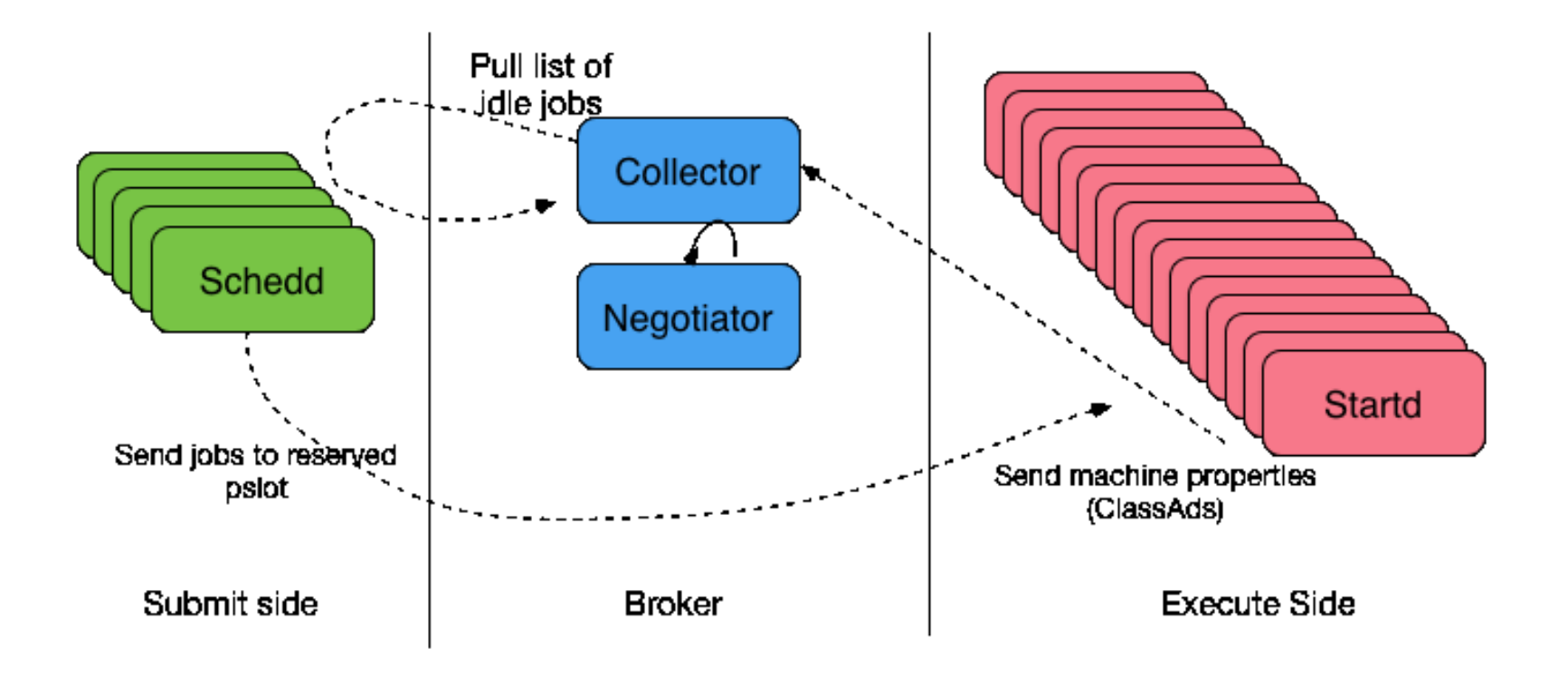

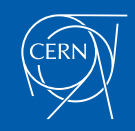

#### Split the Collectors

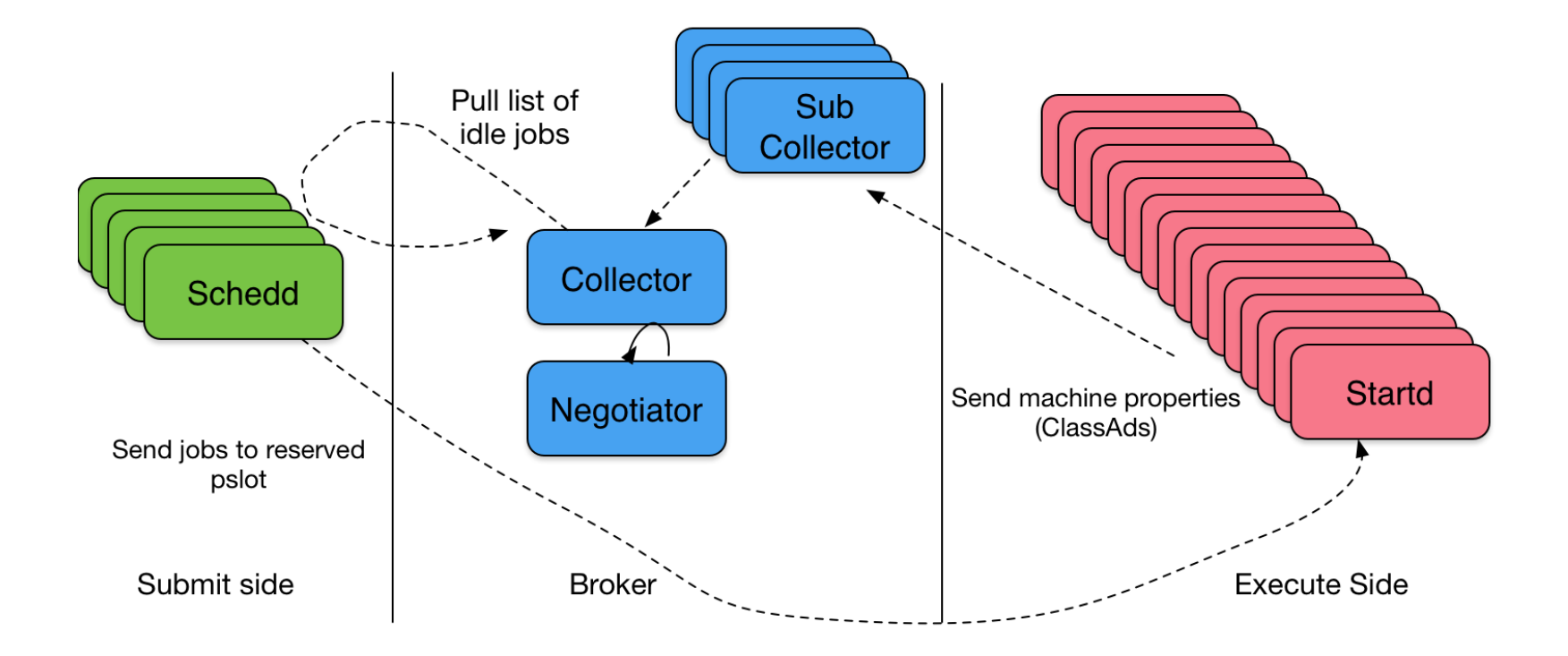

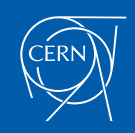

#### Benefits: Flexibility

- Extra "Universes"
	- Docker, Parallel as well as Vanilla
- DAGs
	- Job dependencies between different submit files
- Condor-G to submit to other systems
	- For example, condor submission to boinc
- Flexible configuration allows routes to clouds, or specific resources, or HPC
- HTCondor can be a single frontend to have jobs run in many different ways on different systems
- Cgroups to ensure jobs can coexist without stepping on each others' resources

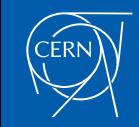

#### Out with the old…

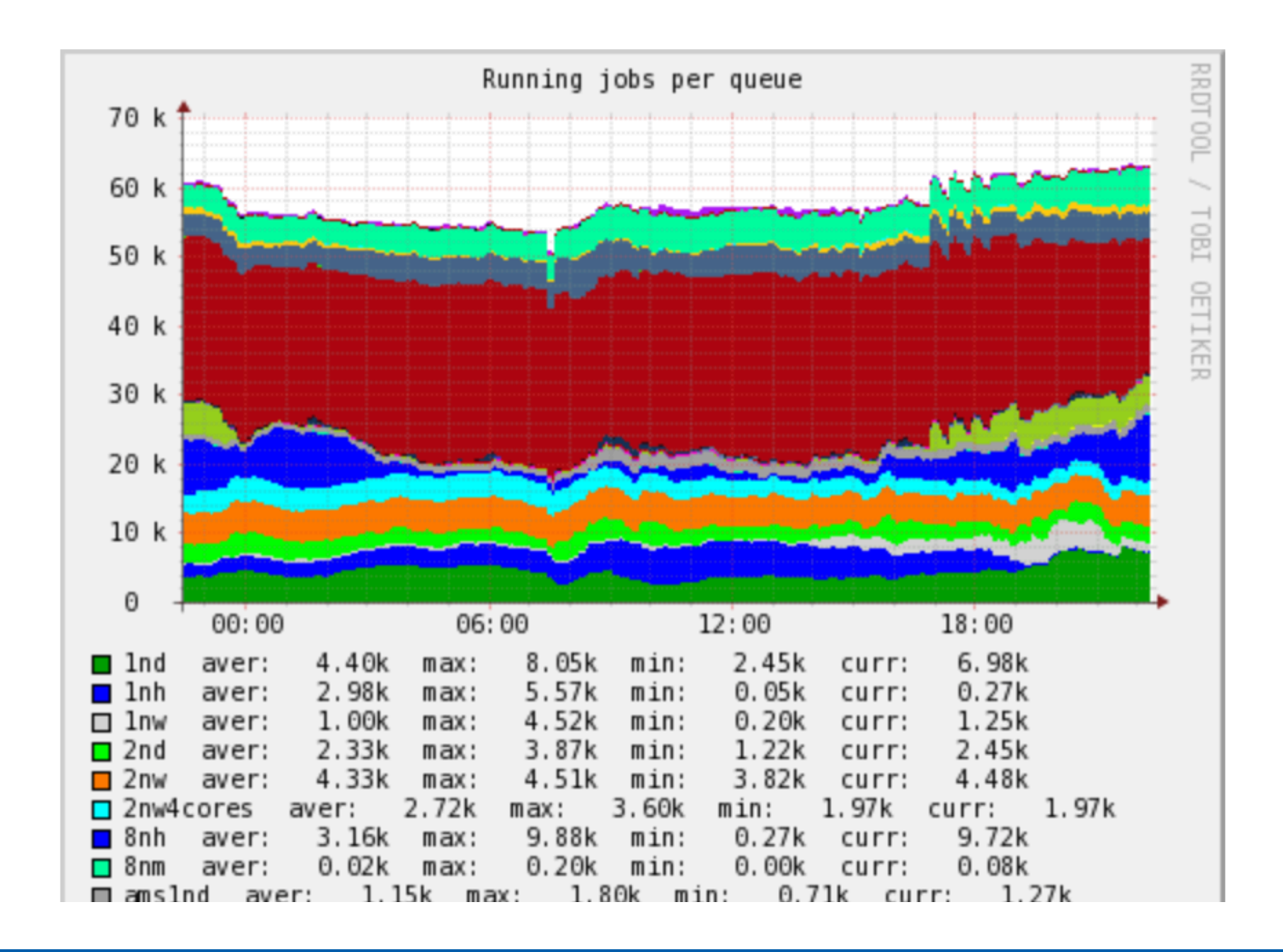

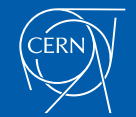

#### Benefits: community

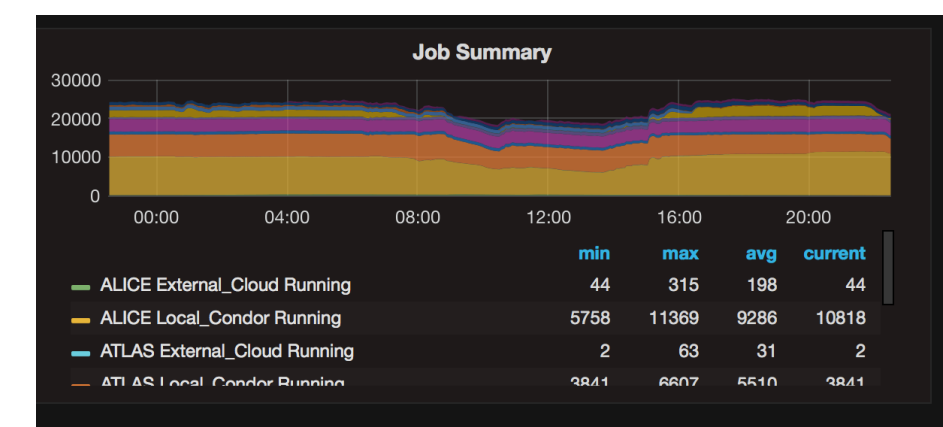

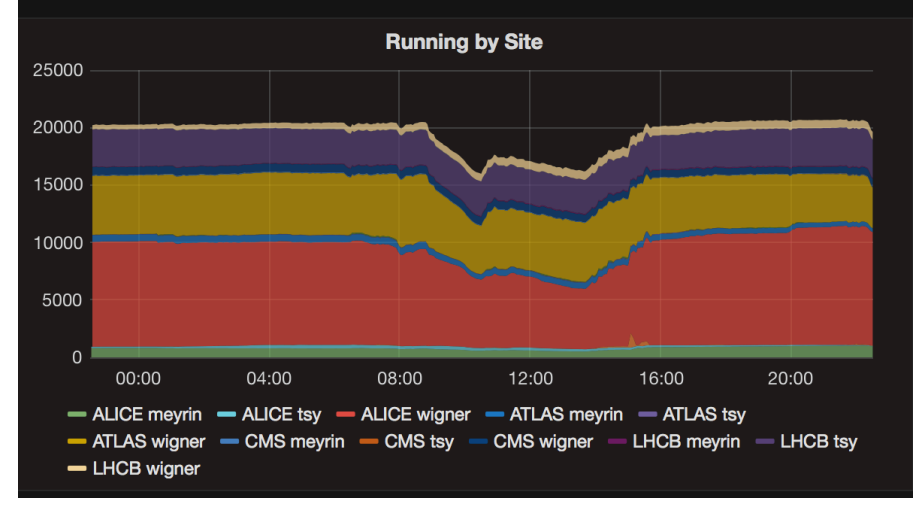

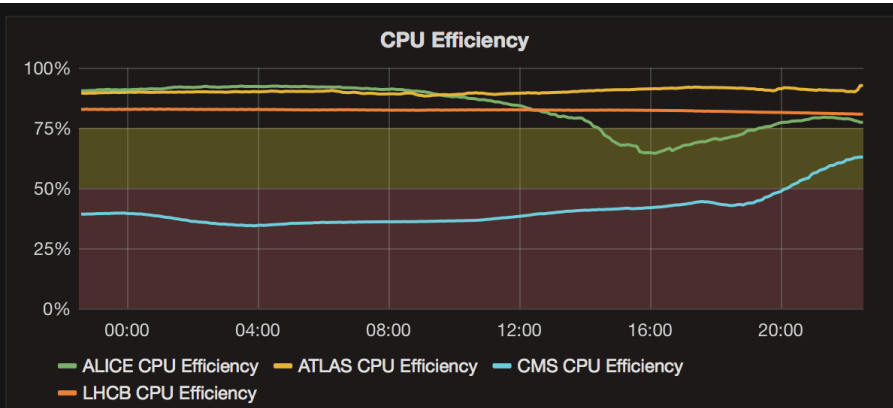

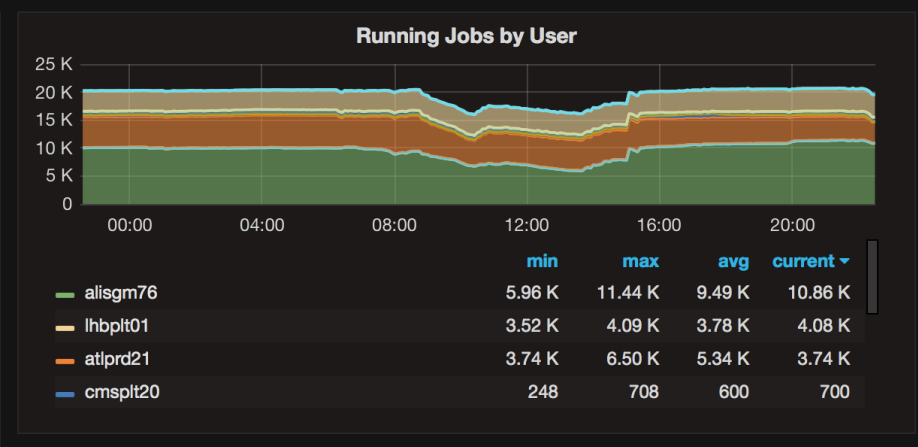

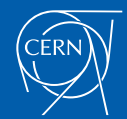

#### **Timescale**

- Grid is prod since November
- Local required work with upstream for kerberos renewal, now no technical issues
- IBM support till end of 2017
- IT support for LSF till end of Run 2

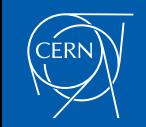

#### How can IT help?

- Some help available with migration
	- We can help advise on submission scripts etc
- Migration can be easy for most use cases
- Documentation and tutorial available at http://cern.ch/batchdocs
- batch-operations@cern.ch / SNOW to batch team / contact us directly

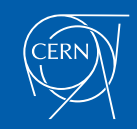

#### Differences with LSF

- There are no queues
	- You just submit jobs we do ask for time requirements (more later)
- Time is measured / limited / charged in Wall
	- No CPU time means no normalisation to consider
		- No more "1 normalised hour" (currently avg 20 minutes)
- Rather than queues, jobs submitted with a maxRuntime
	- Specified either with a +JobFlavour or +maxRuntime
	- More capacity for shorter jobs < 25h and less for v long < 1wk

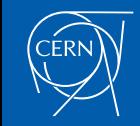

#### Memory limits

- Jobs are assigned slots with scaled 2gb / core
- CGroups enforce memory limits
	- Soft limit
	- Processes are swapped to disk if machine has memory pressure
	- If remaining process has RSS > RequestMemory, it is killed
- You can request > 2gb per job!
	- [but you will get > 1 core]

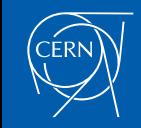

#### Job Differences

- You need to write a submit file
	- They're easy, reusable, and powerful
- Can't submit a job from a job
	- Unless that first job is a DAG!
	- Complex workflows can be expressed using DAGs
- No array jobs
	- A submit file can submit multiple jobs
	- Many ways to control behaviour of multiple jobs

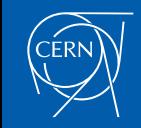

#### Things that haven't changed

- Shared filesystems
	- AFS, EOS, CVMFS available
	- AFS can be used for submission working dir as per LSF
	- EOS FUSE in future
- Jobs have access to Kerberos/AFS tokens
- Fairshare works in broadly same way
- Job writes to local scratch directory by default

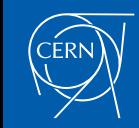

#### Questions so far?

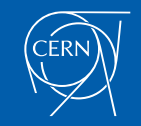

### **Running a Job with HTCondor**

#### [slides from CHTC at University of Wisconsin]

## **Jobs**

- A single computing task is called a "job"
- Three main pieces of a job are the input, executable (program) and output

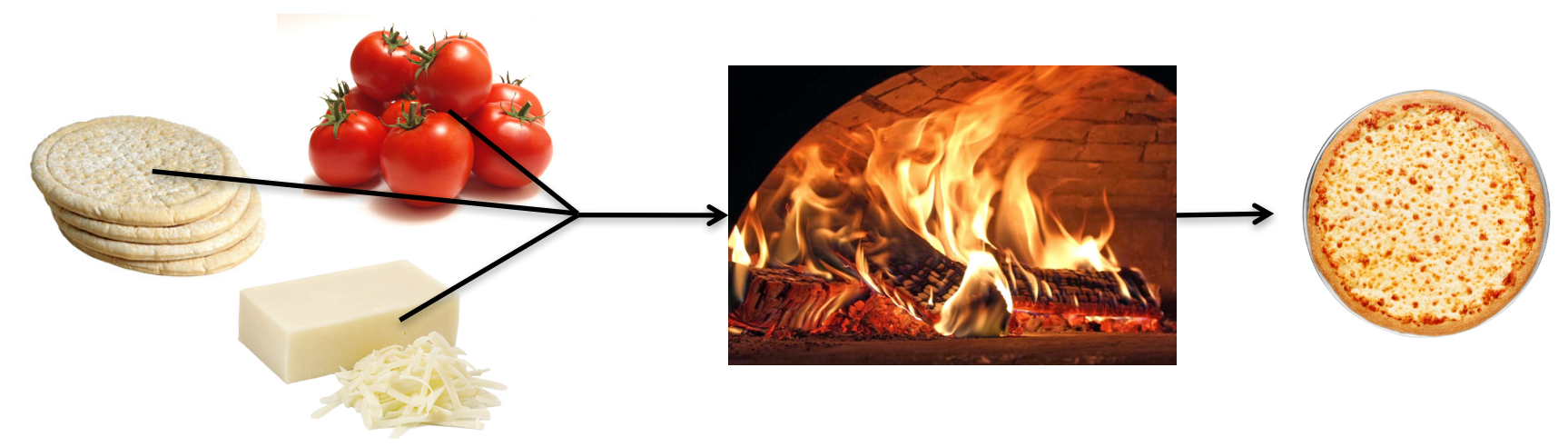

• Executable must be runnable from the command line without any interactive input

# **Job Example**

• For our example, we will be using an imaginary program called "compare\_states", which compares two data files and produces a single output file.

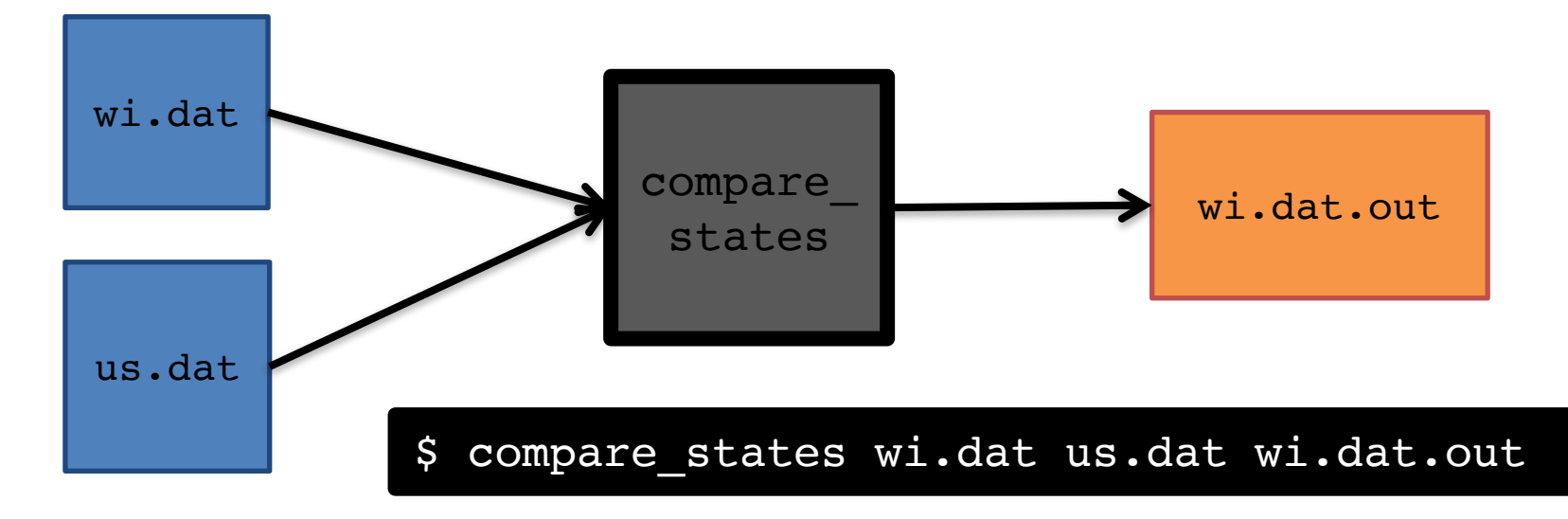

## **File Transfer**

• Our example will use HTCondor's file transfer option:

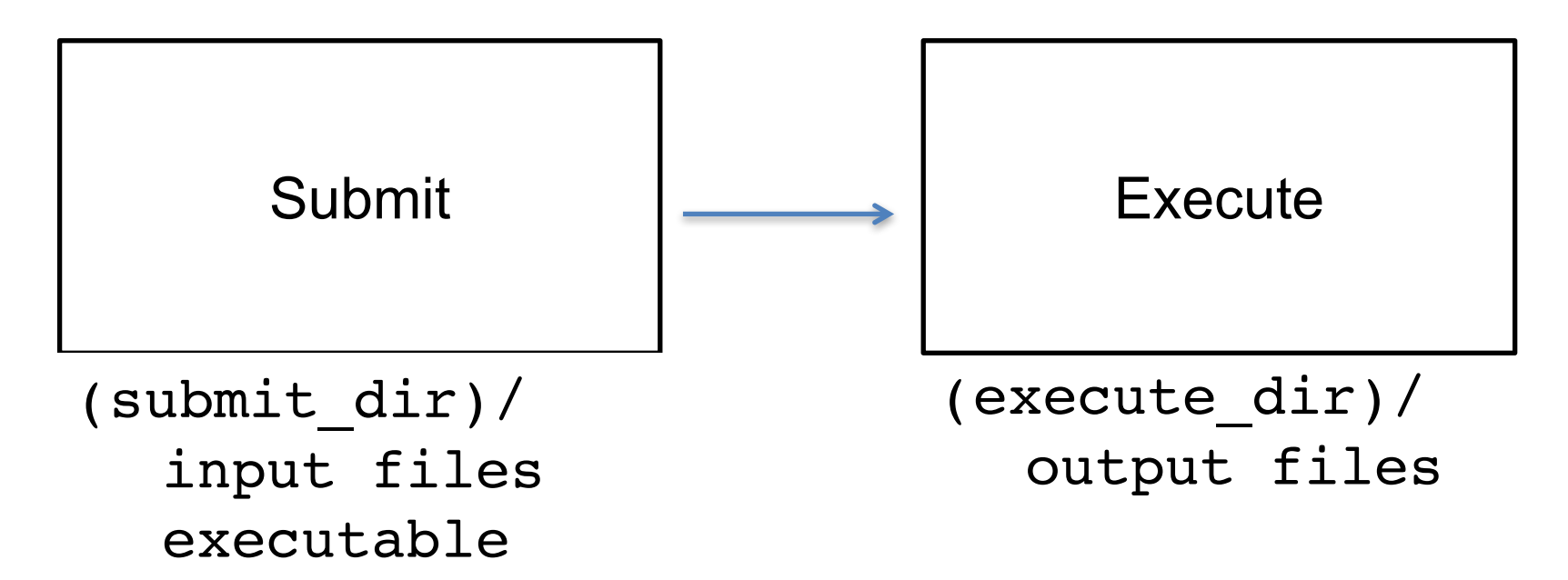

## **Job Translation**

• Submit file: communicates everything about your job(s) to HTCondor

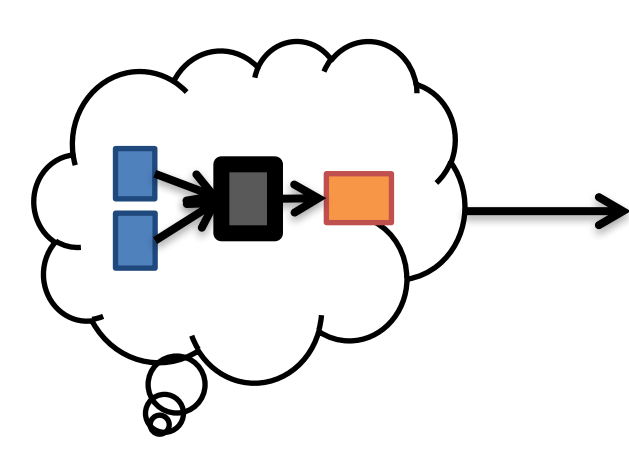

executable = compare\_states arguments = wi.dat us.dat wi.dat.out

should transfer files = YES transfer\_input\_files = us.dat, wi.dat when to transfer output =  $ON EXIT$ 

 $log = job.log$  $output =  $job.out$$ error = job.err

request  $cpus = 1$ request  $disk = 20MB$ request memory =  $20MB$ 

queue 1

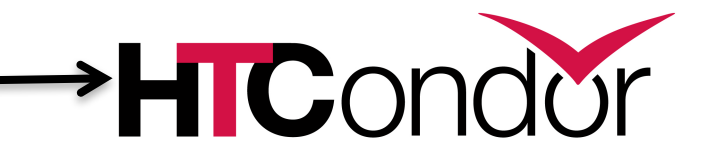

job.submit

```
executable = compare_states
arguments = wi.dat us.dat wi.dat.out
should transfer files = YEStransfer input files = us.dat, wi.dat
when to transfer output = ON EXITlog = job.logoutput = job.out
error = job.err
request cpus = 1request disk = 20MBrequest memory = 20MBqueue 1
```
#### job.submit

```
executable = compare_states
arguments = wi.dat us.dat wi.dat.out
```

```
should transfer files = YEStransfer input files = us.dat, wi.dat
when to transfer output = ON EXIT
```

```
log = job.logoutput = job.outerror = job.err
```

```
request cpus = 1request_disk = 20MB
request memory = 20MB
```

```
queue 1
```
• List your executable and any arguments it takes.

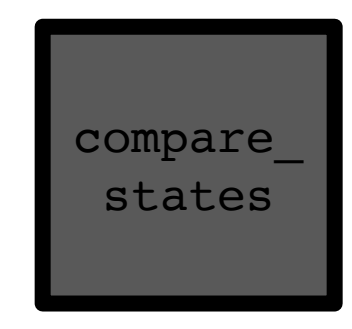

• Arguments are any options passed to the executable from the command line.

job.submit

```
executable = compare_states
arguments = wi.dat us.dat wi.dat.out
```

```
should_transfer_files = YES
transfer_input_files = us.dat, wi.dat
when to transfer output = ON EXIT
```

```
log = job.logoutput = job.outerror = job.err
```

```
request cpus = 1request disk = 20MBrequest_memory = 20MB
```
queue 1

• Indicate your input files.

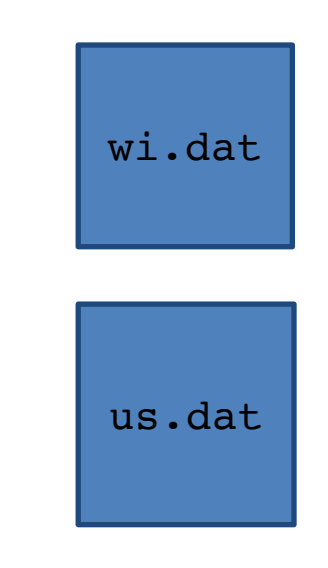

job.submit

```
executable = compare_states
arguments = wi.dat us.dat wi.dat.out
```

```
should transfer files = YEStransfer input files = us.dat, wi.dat
when_to_transfer_output = ON_EXIT
```

```
log = job.logoutput = job.outerror = job.err
```

```
request cpus = 1request_disk = 20MB
request memory = 20MB
```
queue 1

• HTCondor will transfer back all new and changed files (usually output) from the job.

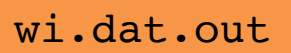

job.submit

```
executable = compare_states
arguments = wi.dat us.dat wi.dat.out
```

```
should transfer files = YEStransfer input files = us.dat, wi.dat
when to transfer output = ON EXIT
```

```
log = job.log
output = job.out
error = job.err
```

```
request cpus = 1request_disk = 20MB
request memory = 20MB
```
queue 1

- log: file created by HTCondor to track job progress
- output/err or: captures stdout and stderr

job.submit

```
executable = compare_states
arguments = wi.dat us.dat wi.dat.out
```

```
should transfer files = YEStransfer input files = us.dat, wi.dat
when to transfer output = ON EXIT
```

```
log = job.logoutput = job.outerror = job.err
```

```
request_cpus = 1
request_disk = 20MB
request_memory = 20MB
```
**queue 1**

- Request the appropriate resources for your job to run.
- queue: keyword indicating "create a job."

## **Submitting and Monitoring**

- To submit a job/jobs: **condor\_submit** *submit\_file\_name*
- To monitor submitted jobs, use: **condor\_q**

\$ **condor\_submit job.submit** Submitting job(s). 1 job(s) submitted to cluster 128.

\$ **condor\_q** -- Schedd: submit-5.chtc.wisc.edu : <128.104.101.92:9618?... @ 05/01/17 10:35:54 OWNER BATCH NAME SUBMITTED DONE RUN IDLE TOTAL JOB IDS alice CMD: compare states 5/9 11:05 1 1 128.0 1 jobs; 0 completed, 0 removed, 1 idle, 0 running, 0 held, 0 suspended

> HTCondor Manual: condor\_submit HTCondor Manual: condor\_q

## **More about condor\_q**

• By default **condor\_q** shows:

– user's job only (as of 8.6)

– jobs summarized in "batches" (as of 8.6)

• Constrain with username, ClusterId or full JobId, which will be denoted  $[U/C/J]$  in the following slides

\$ **condor\_q** -- Schedd: submit-5.chtc.wisc.edu : <128.104.101.92:9618?... @ 05/01/17 10:35:54 OWNER BATCH NAME SUBMITTED DONE RUN IDLE TOTAL JOB IDS alice CMD: compare states 5/9 11:05 1 1 128.0 1 jobs; 0 completed, 0 removed, 1 idle, 0 running, 0 held, 0 suspended

JobId = ClusterId .ProcId

## **More about condor\_q**

• To see individual job information, use: **condor\_q -nobatch**

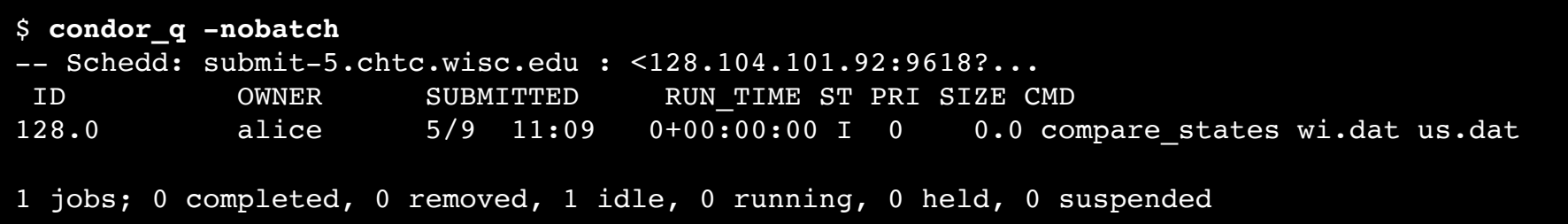

• We will use the  $-nobatch$  option in the following slides to see extra detail about what is happening with a job

#### **Job Idle**

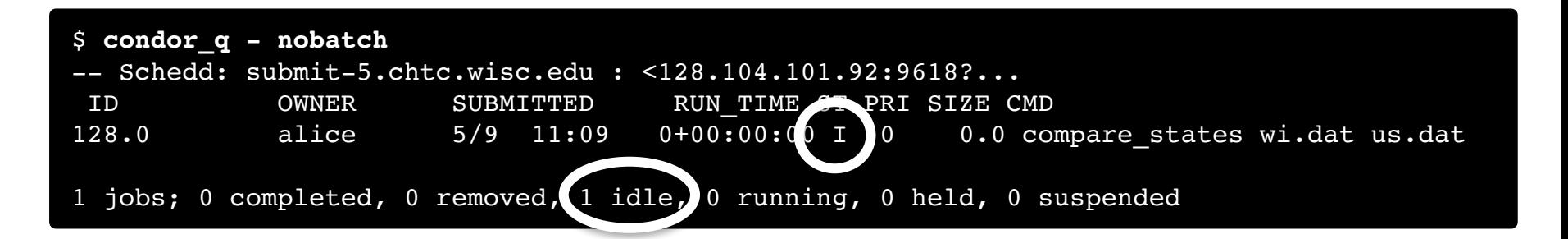

#### Submit Node

```
(submit_dir)/
   job.submit
   compare_states
   wi.dat
   us.dat
   job.log
   job.out
   job.err
```
#### **Job Starts**

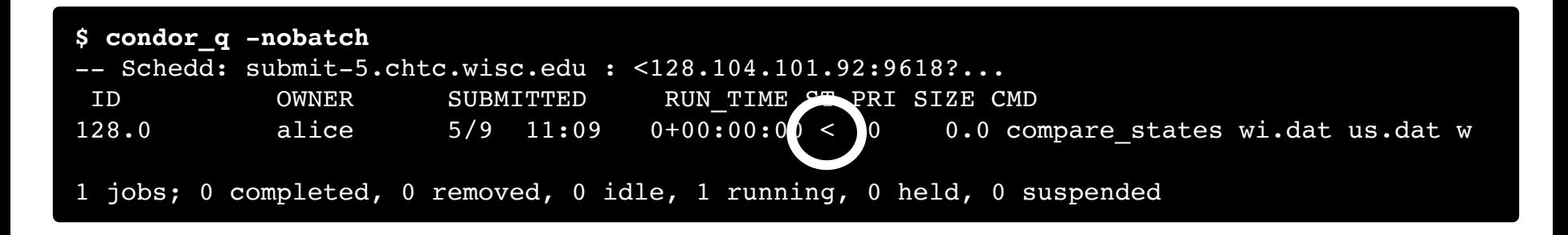

compare\_states wi.dat us.dat (submit\_dir)/ job.submit compare\_states wi.dat us.dat job.log job.out job.err Submit Node (execute\_dir)/ Execute Node

## **Job Running**

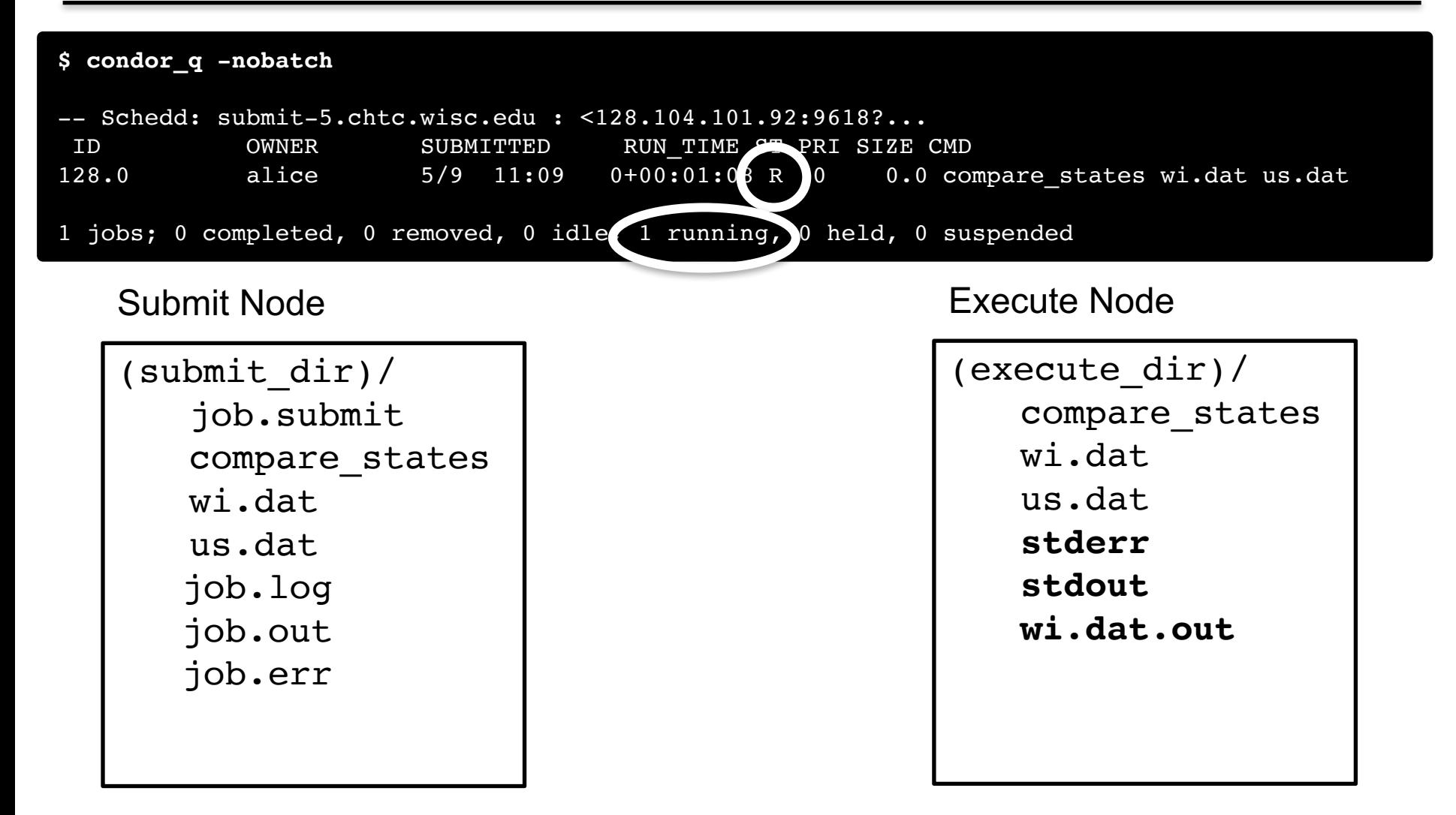

## **Job Completes**

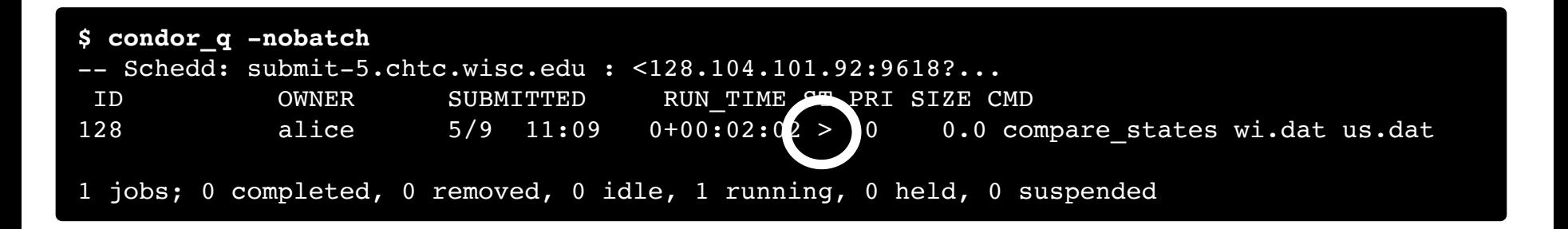

Submit Node

#### Execute Node

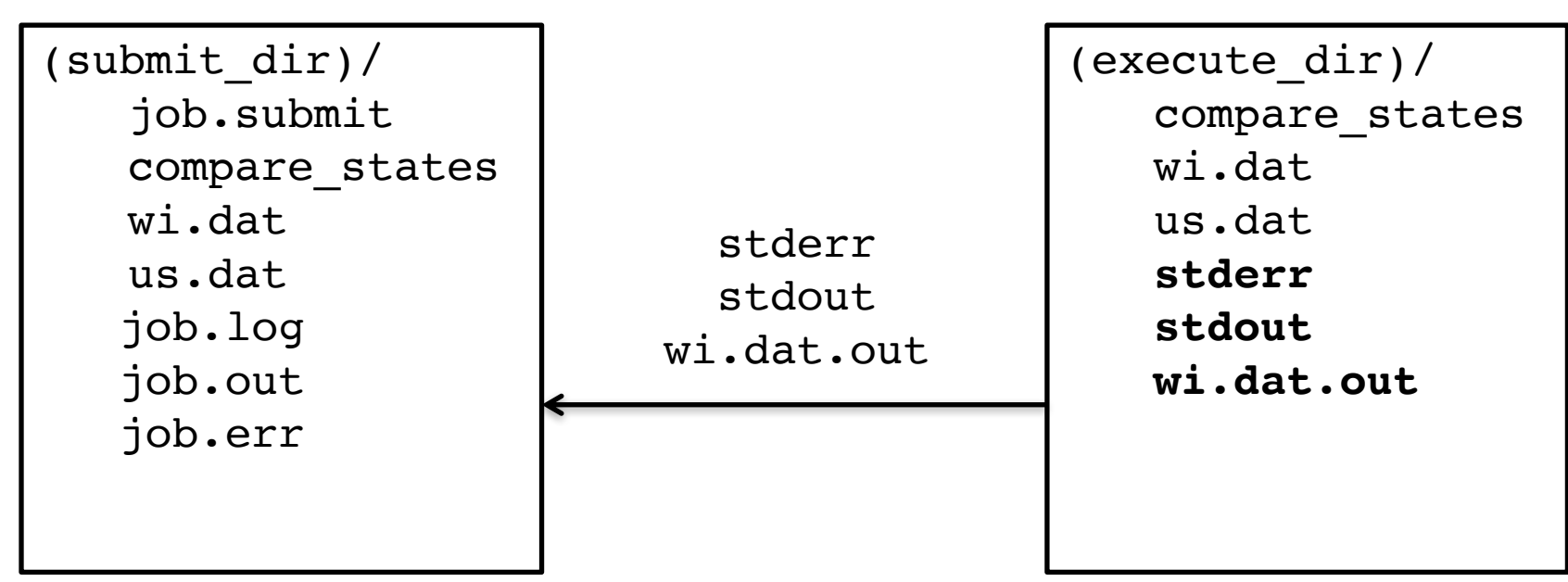
## **Job Completes (cont.)**

**\$ condor\_q -nobatch**

-- Schedd: submit-5.chtc.wisc.edu : <128.104.101.92:9618?... ID OWNER SUBMITTED RUN TIME ST PRI SIZE CMD

0 jobs; 0 completed, 0 removed, 0 idle, 0 running, 0 held, 0 suspended Submit Node

```
(submit_dir)/
   job.submit
   compare_states
   wi.dat
   us.dat
  job.log
  job.out
  job.err
   wi.dat.out
```
## **Log File**

```
000 (128.000.000) 05/09 11:09:08 Job submitted from host: 
<128.104.101.92&sock=6423_b881_3>
...
001 (128.000.000) 05/09 11:10:46 Job executing on host: 
<128.104.101.128:9618&sock=5053_3126_3>
...
006 (128.000.000) 05/09 11:10:54 Image size of job updated: 220
   1 - MemoryUsage of job (MB)
   220 - ResidentSetSize of job (KB)
...
005 (128.000.000) 05/09 11:12:48 Job terminated.
    (1) Normal termination (return value 0)
       Usr 0 00:00:00, Sys 0 00:00:00 - Run Remote Usage
       Usr 0 00:00:00, Sys 0 00:00:00 - Run Local Usage
       Usr 0 00:00:00, Sys 0 00:00:00 - Total Remote Usage
       Usr 0 00:00:00, Sys 0 00:00:00 - Total Local Usage
   0 - Run Bytes Sent By Job
   33 - Run Bytes Received By Job
   0 - Total Bytes Sent By Job
   33 - Total Bytes Received By Job
   Partitionable Resources : Usage Request Allocated
      Cpus : \cdot 1 1 1
      Disk (KB) : 14 20480 17203728
      Memory (MB) : 1 20 20
```
#### **Job States**

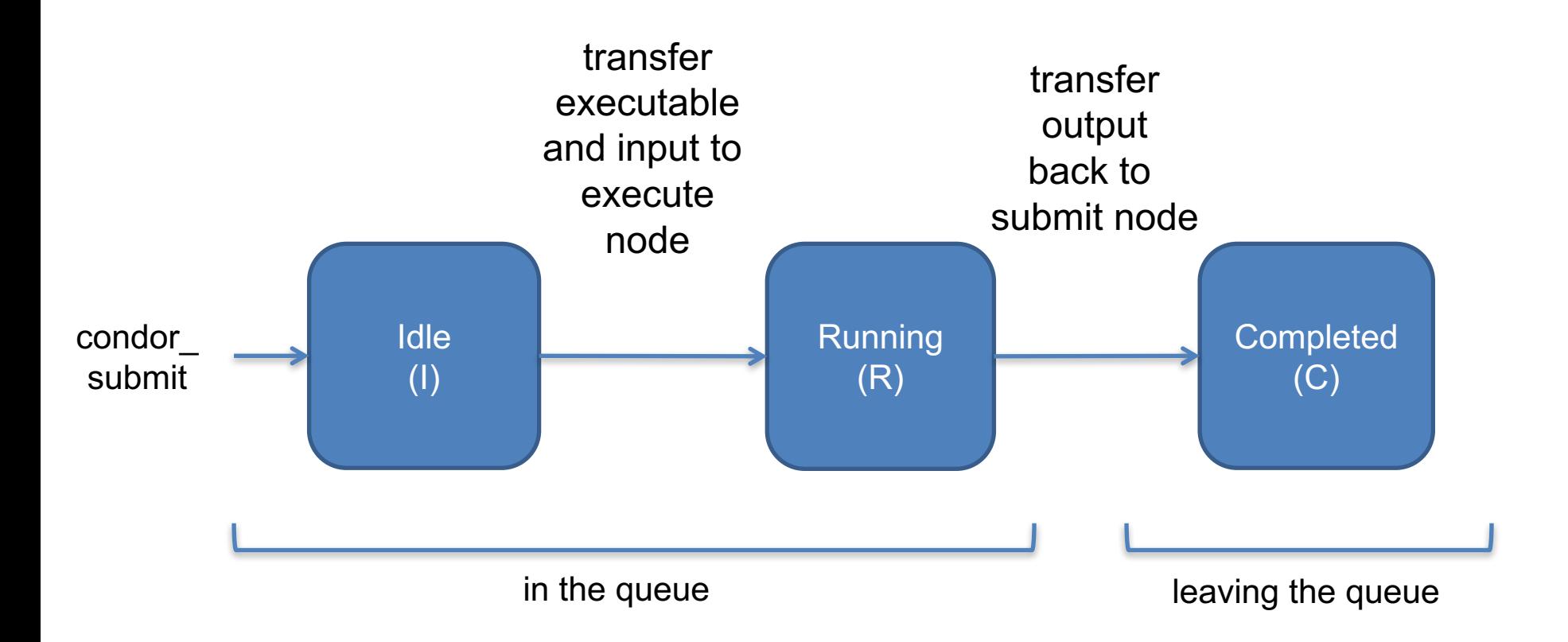

## **Assumptions**

- Aspects of your submit file may be dictated by infrastructure and configuration
- For example: file transfer
	- previous example assumed files would need to be transferred between submit/execute

```
should transfer files = YES
```
– not the case with a shared filesystem

should transfer files = NO

#### **Job Matching and Class Ad Attributes**

## **The Central Manager**

• HTCondor matches jobs with computers via a "central manager".

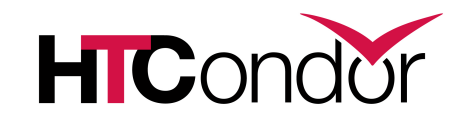

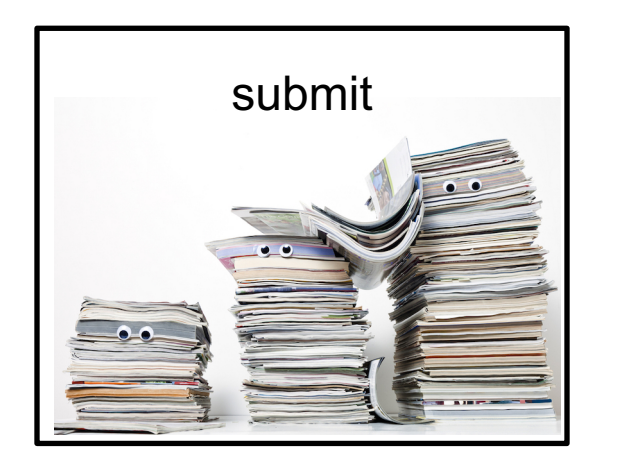

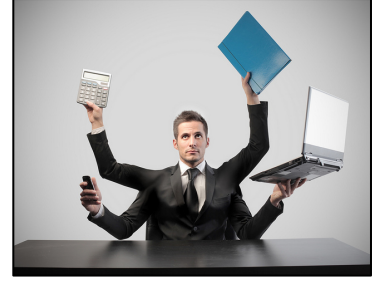

central manager

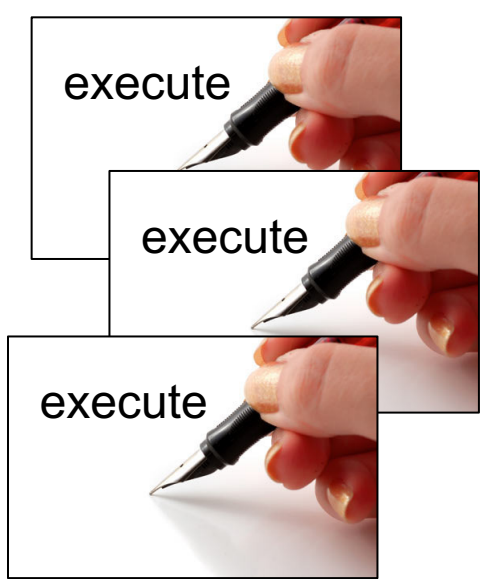

### **Class Ads**

- HTCondor stores a list of information about each job and each computer.
- This information is stored as a "Class Ad"

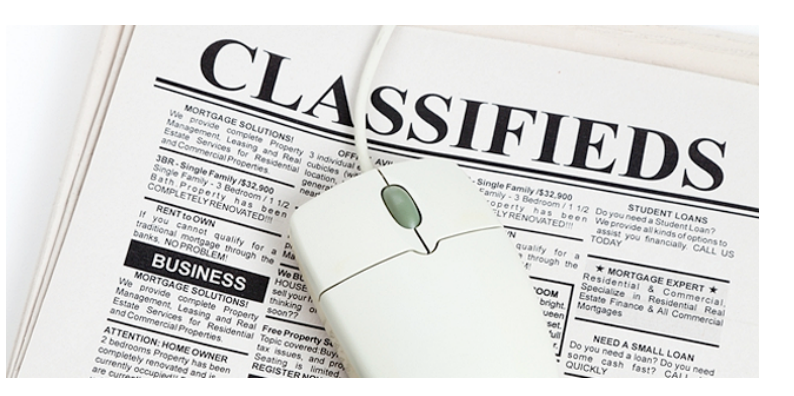

• Class Ads have the format: AttributeName = value  $\epsilon$ 

can be a boolean, number, or string

HTCondor Manual: Appendix A: Class Ad Attributes

#### **Job Class Ad**

```
executable = compare_states
arguments = wi.dat us.dat wi.dat.out
should transfer files = YES
transfer input files = us.dat, wi.dat
when_to_transfer_output = ON_EXIT
log = job.logoutput = job.out
error = job.err
request cpus = 1request disk = 20MBrequest memory = 20MBqueue 1
```
+ HTCondor configuration\*

```
RequestCpus =
Err = "job.err"WhenToTransferOutput = "ON_EXIT"
TargetType = "Machine"
Cmd ="/home/alice/tests/htcondor_week/compar
e_states"
JobUniverse = 5
Iwd = "/home/alice/tests/htcondor_week"
RequestDisk = 20480NumJobStarts = 0WantRemoteIO = true
OnExitRemove = true
TransferInput = "us.dat,wi.dat"
MyType = "Job"Out = "job.out"
UserLog = 
"/home/alice/tests/htcondor_week/job.lo
g"
RequestMemory = 20
...
```
=

#### **Computer "Machine" Class Ad**

=

...

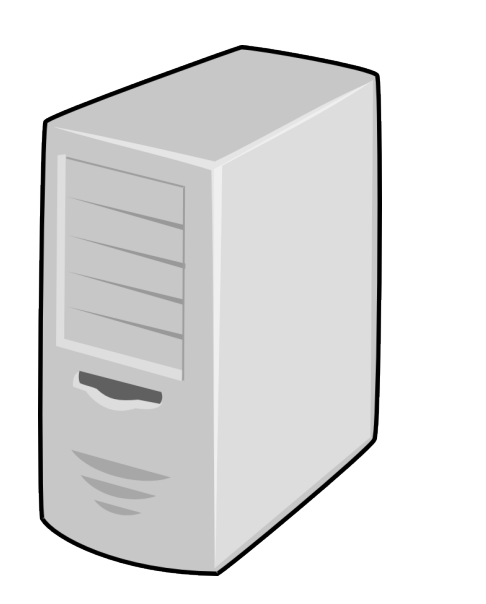

#### + HTCondor configuration

HasFileTransfer = true DynamicSlot = true  $TotalSlotDisk = 4300218.0$ TargetType = "Job" TotalSlotMemory = 2048  $Mips = 17902$  $Memory = 2048$  $UtsnameSysname = "Linux"$ MAX PREEMPT =  $( 3600 * 72 )$ Requirements =  $($  START  $)$  &  $($ IsValidCheckpointPlatform ) && ( WithinResourceLimits ) OpSysMajorVer = 6 TotalMemory = 9889 HasGluster = true OpSysName = "SL"  $H$ asDocker = true

## **Job Matching**

• On a regular basis, the central manager reviews Job and Machine Class Ads and matches jobs to computers.

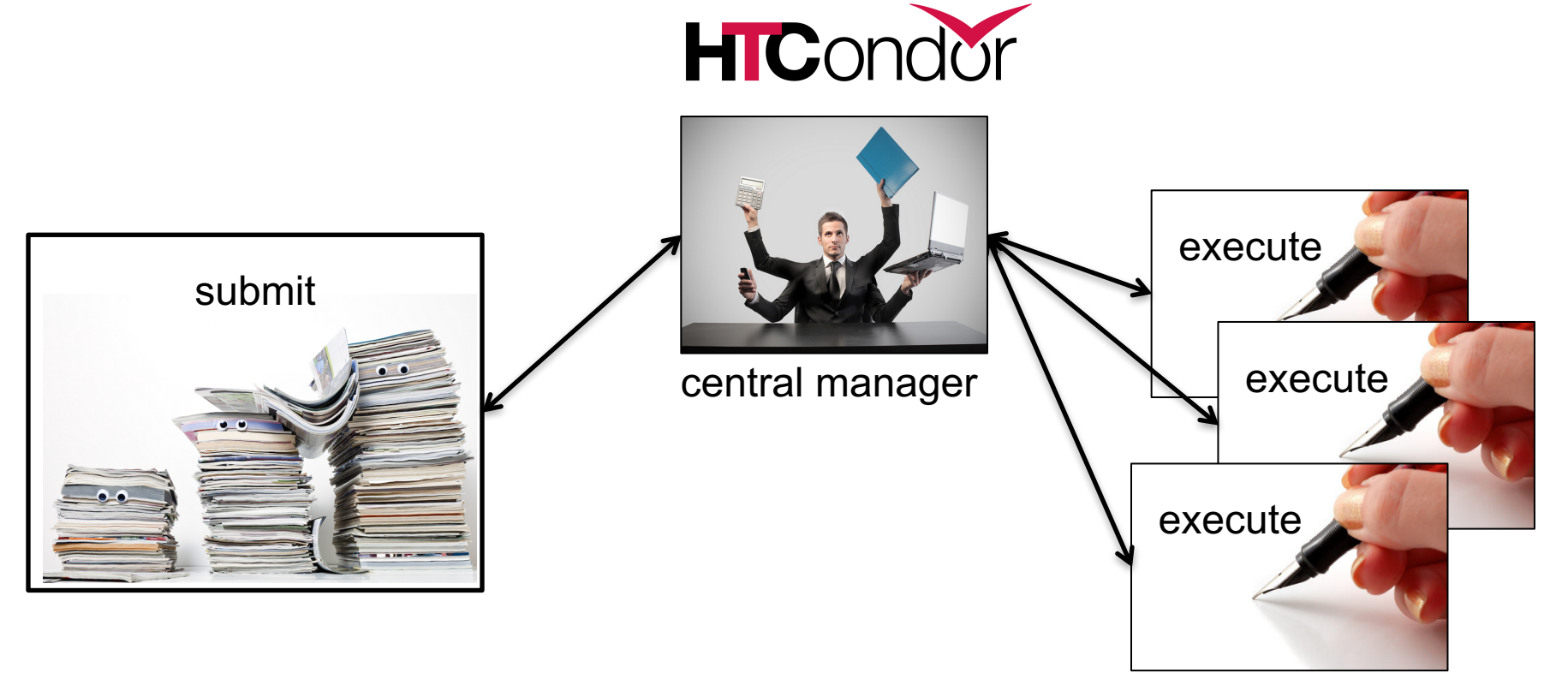

### **Job Execution**

• (Then the submit and execute points communicate directly.)

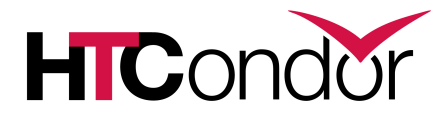

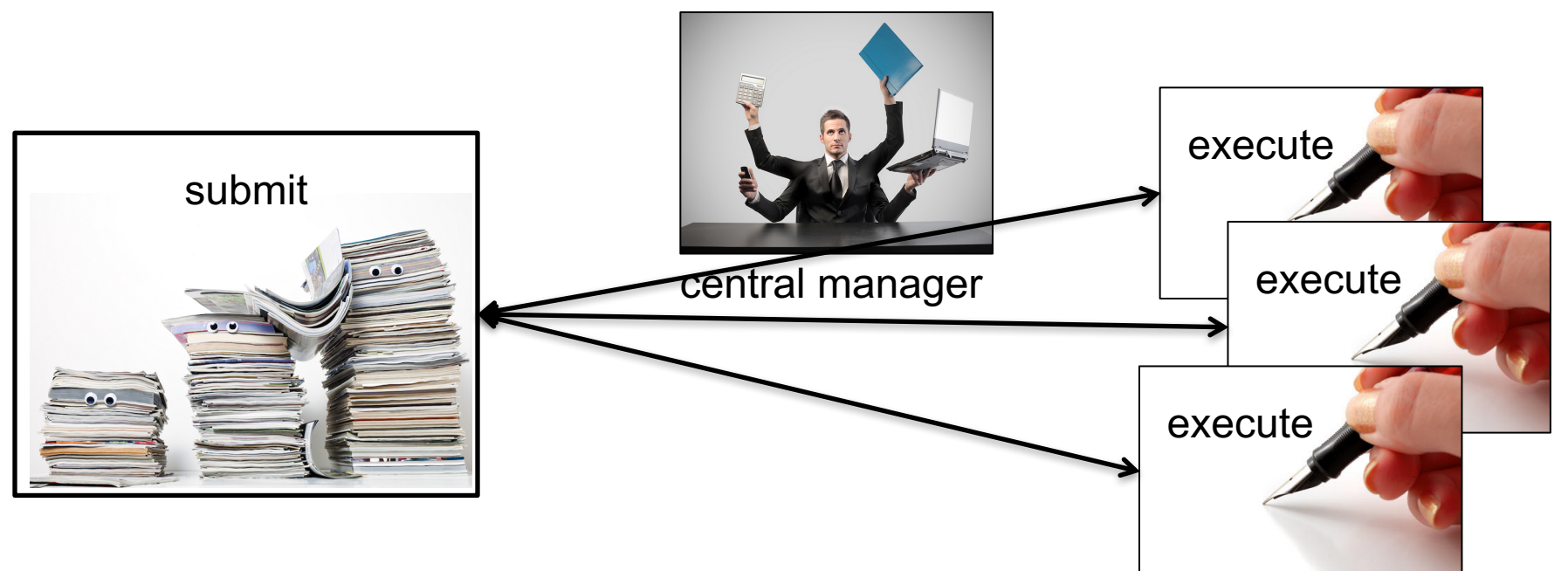

## **Class Ads for People**

• Class Ads also provide lots of useful information about jobs and computers to HTCondor users and administrators

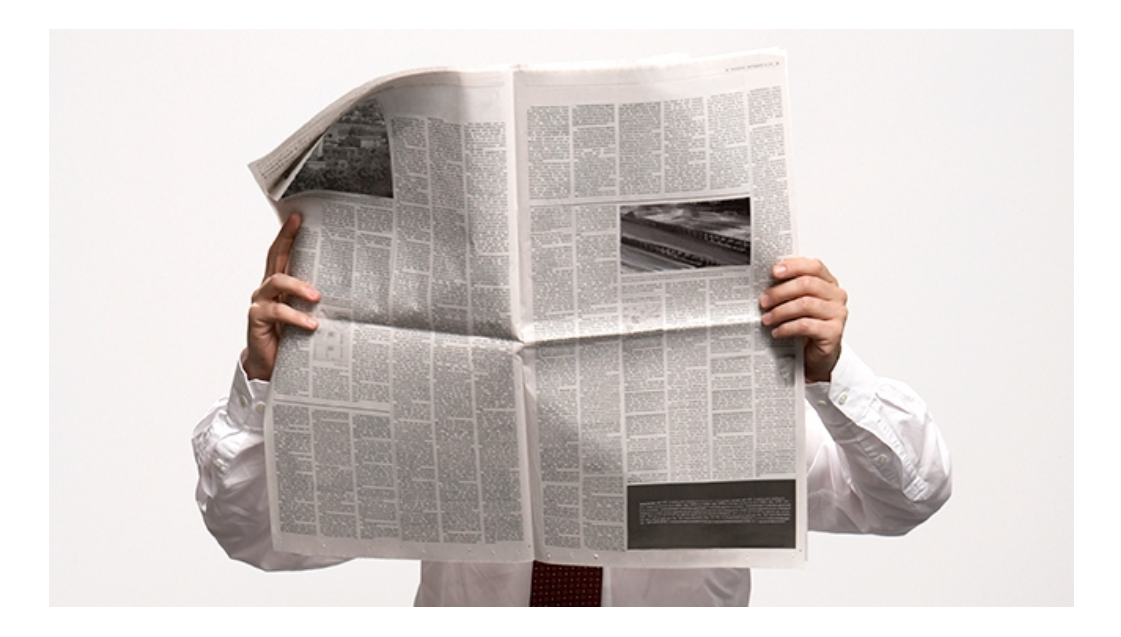

# **Finding Job Attributes**

• Use the "long" option for condor q **condor\_q -l** *JobId*

```
$ condor_q -l 128.0
WhenToTransferOutput = "ON_EXIT"
TargetType = "Machine"
Cmd = "/home/alice/tests/htcondor week/compare states"
JobUniverse = 5
Iwd = "/home/alice/tests/htcondor_week"
RequestDisk = 20480
NumJobStarts = 0
WantRemoteIO = true
OnExitRemove = true
Transformer = "us.dat, wi.dat"MyType = "Job"UserLog = "/home/alice/tests/htcondor_week/job.log"
RequestMemory = 20
...
```
## **Useful Job Attributes**

- UserLog: location of job log
- Iwd: Initial Working Directory (i.e. submission directory) on submit node
- MemoryUsage: maximum memory the job has used
- RemoteHost: where the job is running
- BatchName: attribute to label job batches
- ...and more

# **Displaying Job Attributes**

• Use the "auto-format" option: **condor\_q [U/C/J] -af** *Attribute1 Attribute2* **...**

\$ condor\_q -af ClusterId ProcId RemoteHost MemoryUsage

17315225 116 slot1\_1@e092.chtc.wisc.edu 1709 17315225 118 slot1\_2@e093.chtc.wisc.edu 1709 17315225 137 slot1\_8@e125.chtc.wisc.edu 1709 17315225 139 slot1\_7@e121.chtc.wisc.edu 1709 18050961 0 slot1\_5@c025.chtc.wisc.edu 196 18050963 0 slot1\_3@atlas10.chtc.wisc.edu 269 18050964 0 slot1\_25@e348.chtc.wisc.edu 245 18050965 0 slot1\_23@e305.chtc.wisc.edu 196 18050971 0 slot1\_6@e176.chtc.wisc.edu 220

# **Other Displays**

• See the whole queue (all users, all jobs) **condor\_q -all**

**\$ condor\_q -all**

Schedd: submit-5.chtc.wisc.edu : <128.104.101.92:9618?...

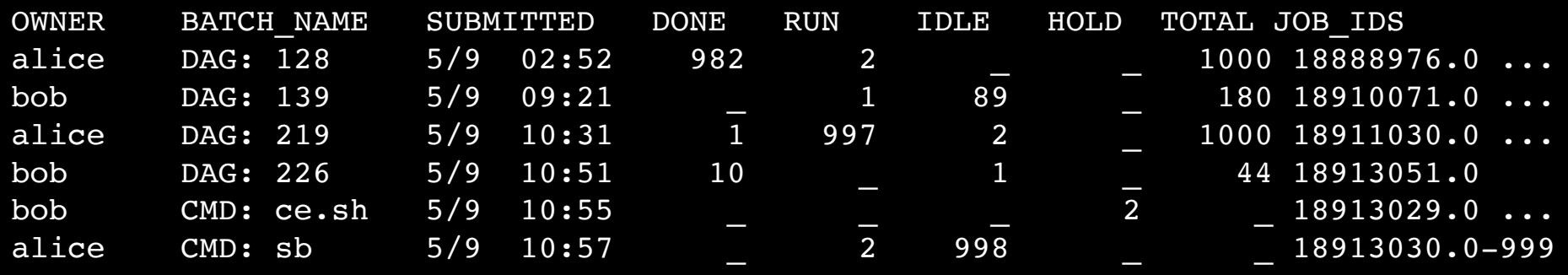

## **condor\_q Reminder**

- Default output is batched jobs
	- Batches can be grouped manually using the JobBatchName attribute in a submit file:

+JobBatchName = "CoolJobs"

- Otherwise HTCondor groups jobs automatically
- To see individual jobs, use: **condor\_q -nobatch**

## **Class Ads for Computers**

#### as **condor\_q** is to jobs, **condor\_status** is to computers (or "machines")

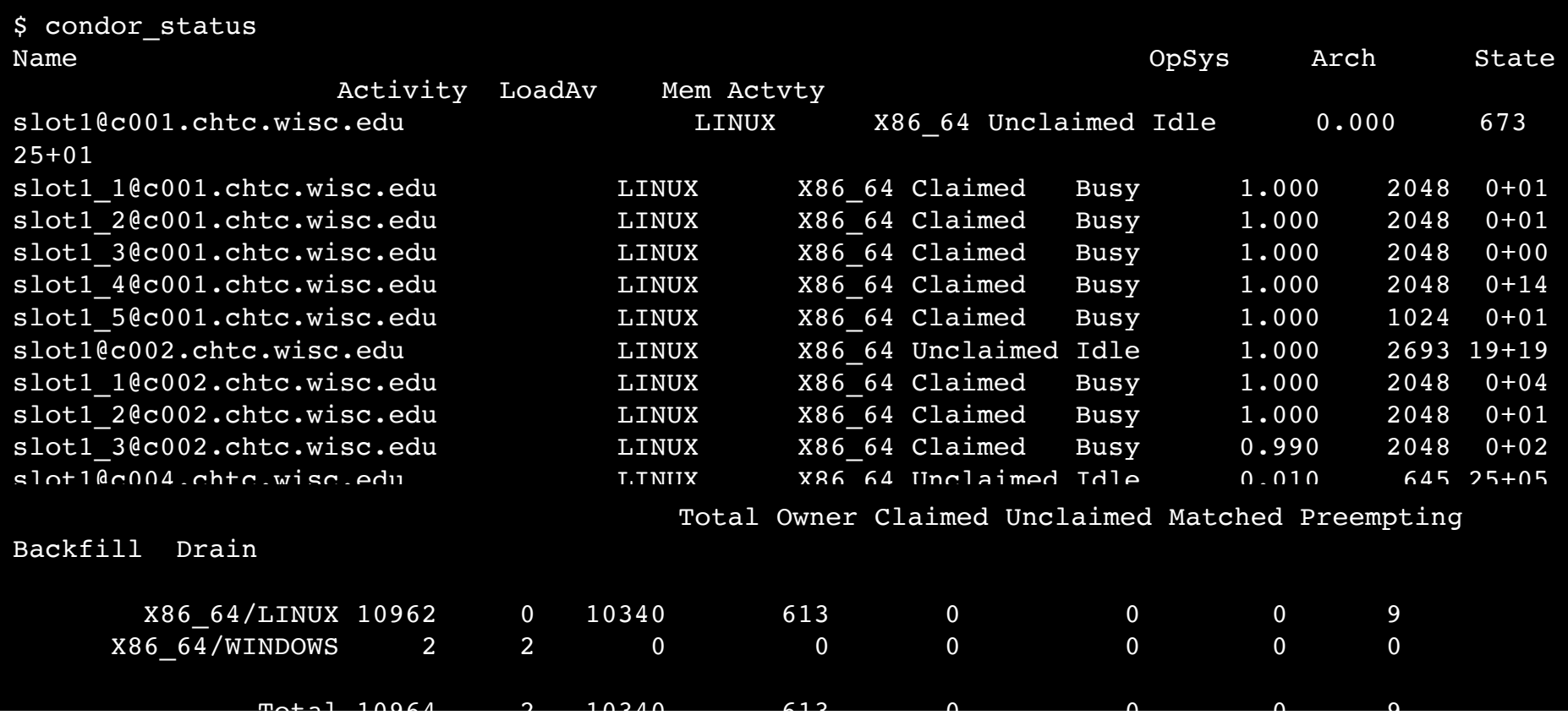

**HTCondor Manual: condor status** 

#### **Machine Attributes**

• Use same options as **condor\_q**:

```
condor_status -l Slot/Machine
condor_status [Machine] -af Attribute1 Attribute2 ...
```

```
$ condor_status -l slot1_1@c001.chtc.wisc.edu
HasFileTransfer = true
COLLECTOR_HOST_STRING = "cm.chtc.wisc.edu"
TargetType = "Job"
TotalTimeClaimedBusy = 43334c001.chtc.wisc.edu
UtsnameNodename = ""
Mips = 17902MAX PREEMPT = ( 3600 * ( 72 - 68 * ( WantGliden =?) = true ) ) )Requirements = ( START ) && ( IsValidCheckpointPlatform ) && ( 
WithinResourceLimits )
State = "Claimed"
OpSysMajorVer = 6
OpsysName = "SL"...
```
#### **Machine Attributes**

• To summarize, use the "-compact" option **condor\_status -compact**

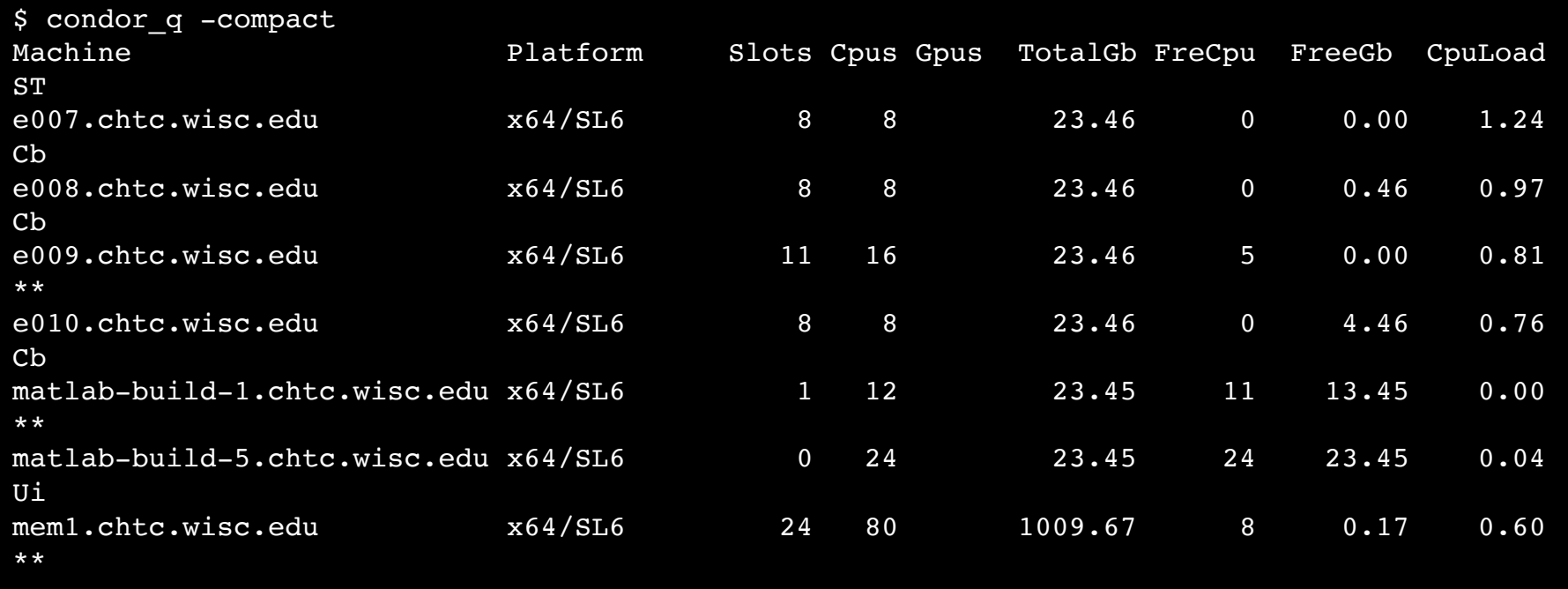

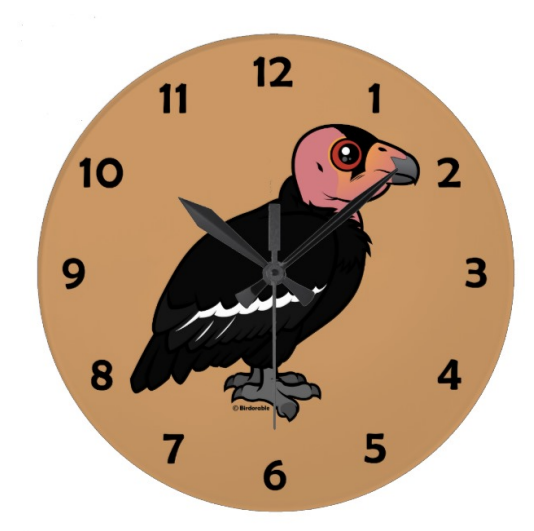

#### **(60 SECOND) PAUSE**

Questions so far?

#### **Submitting Multiple Jobs with HTCondor**

#### **Many Jobs, One Submit File**

• HTCondor has built-in ways to submit multiple independent jobs with one submit file

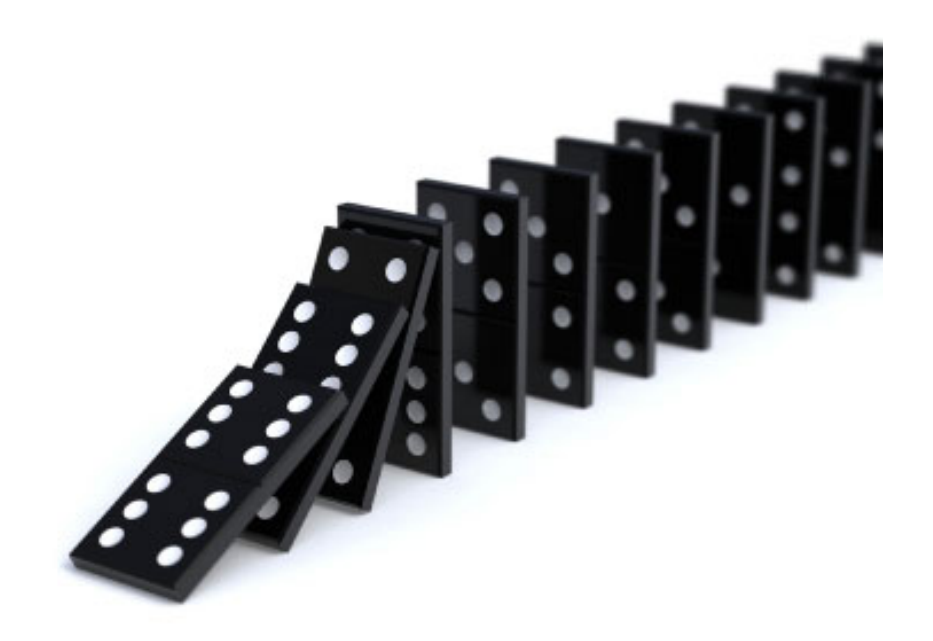

## **Advantages**

- Run many independent jobs...
	- analyze multiple data files
	- test parameter or input combinations
	- and more!
- ...without having to:
	- start each job individually
	- create separate submit files for each job

#### **Multiple, Numbered, Input Files**

job.submit

queue

```
executable = analyze.exe
arguments = file.in file.out
transfer input files = file.in
log = job.logoutput = job.out
error = job.err
```
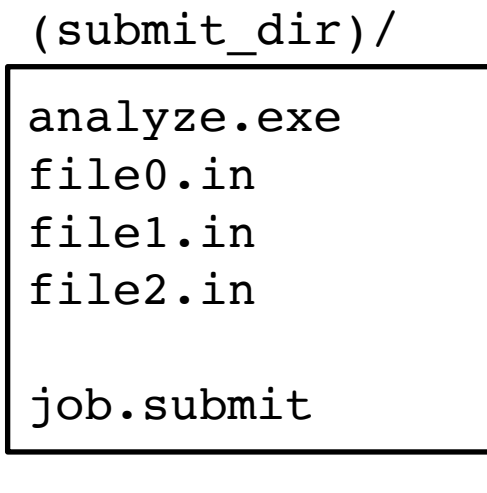

• Goal: create 3 jobs that each analyze a different input file.

#### **Multiple Jobs, No Variation**

job.submit

```
executable = analyze.exe
arguments = file0.in file0.out
transfer input files = file.in
log = job.logoutput = job.out
error = job.err
queue 3
```
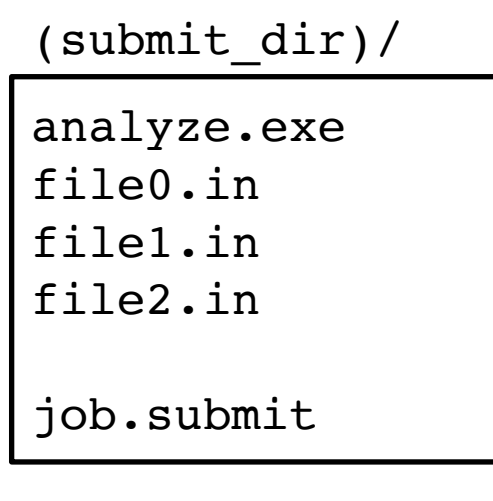

• This file generates 3 jobs, but doesn't use multiple inputs and will overwrite outputs

### **Automatic Variables**

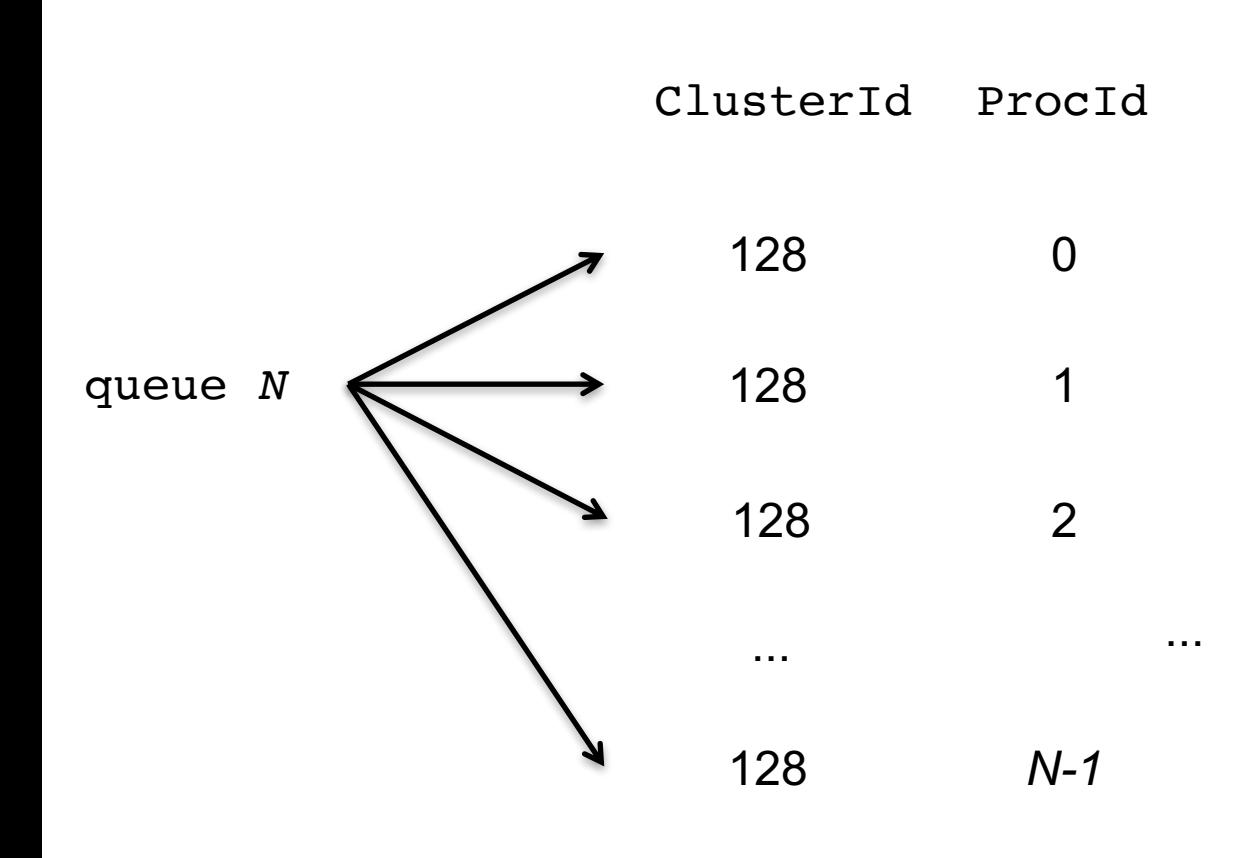

• Each job's ClusterId and ProcId numbers are saved as job attributes

- They can be accessed inside the submit file using:
	- \$(ClusterId)
	- \$(ProcId)

### **Job Variation**

job.submit

```
executable = analyze.exe
arguments = file0.in file0.out
transfer_input_files = file0.in
log = job.log
output = job.out
error = job.err
queue
```

```
analyze.exe
file0.in
file1.in
file2.in
job.submit
(submit_dir)/
```
• How to uniquely identify each job (filenames, log/out/err names)?

# **Using \$(ProcId)**

job.submit

```
executable = analyze.exe
arguments = file$(ProcId).in file$(ProcId).out
should transfer files = YES
transfer_input_files = file$(ProcId).in
when to transfer output = ON EXIT
```

```
log = job_$(ClusterId).log
output = job_$(ClusterId)_$(ProcId).out
error = job_$(ClusterId)_$(ProcId).err
```
**queue 3**

• Use the  $$(ClusterId), $(Procid)$ variables to provide unique values to jobs.\*

## **Organizing Jobs**

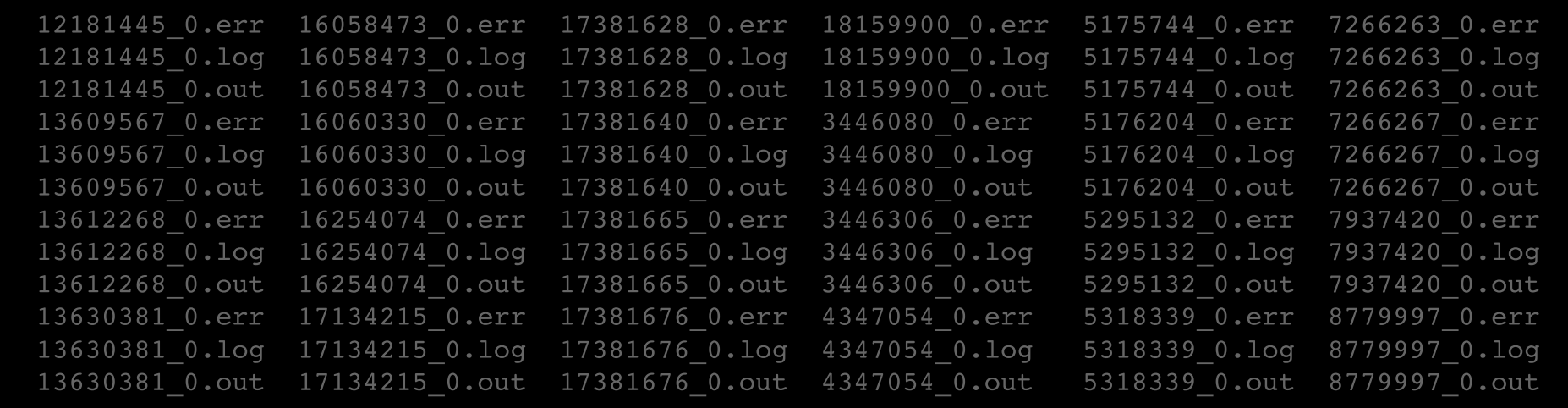

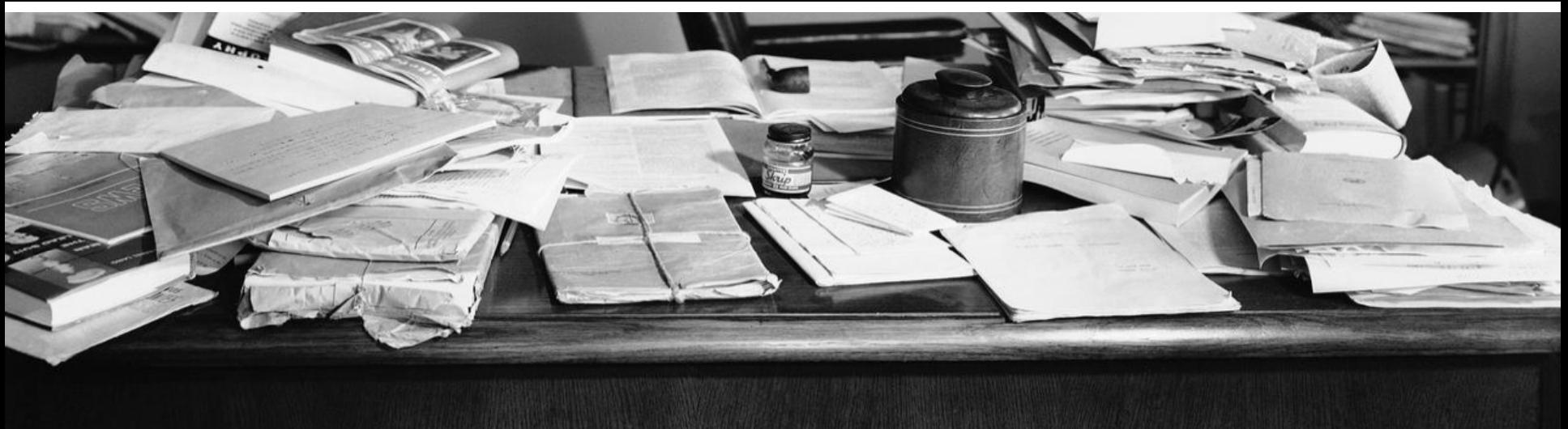

## **Shared Files**

• HTCondor can transfer an entire directory or all the contents of a directory

– transfer whole directory

transfer\_input\_files = **shared**

– transfer contents only

transfer\_input\_files = **shared/**

(submit\_dir)/

job.submit **shared/** reference.db parse.py analyze.py cleanup.py links.config

• Useful for jobs with many shared files; transfer a directory of files instead of listing files individually

#### **Organize Files in Sub-Directories**

• Create sub-directories\* and use paths in the submit file to separate input, error, log, and output files.

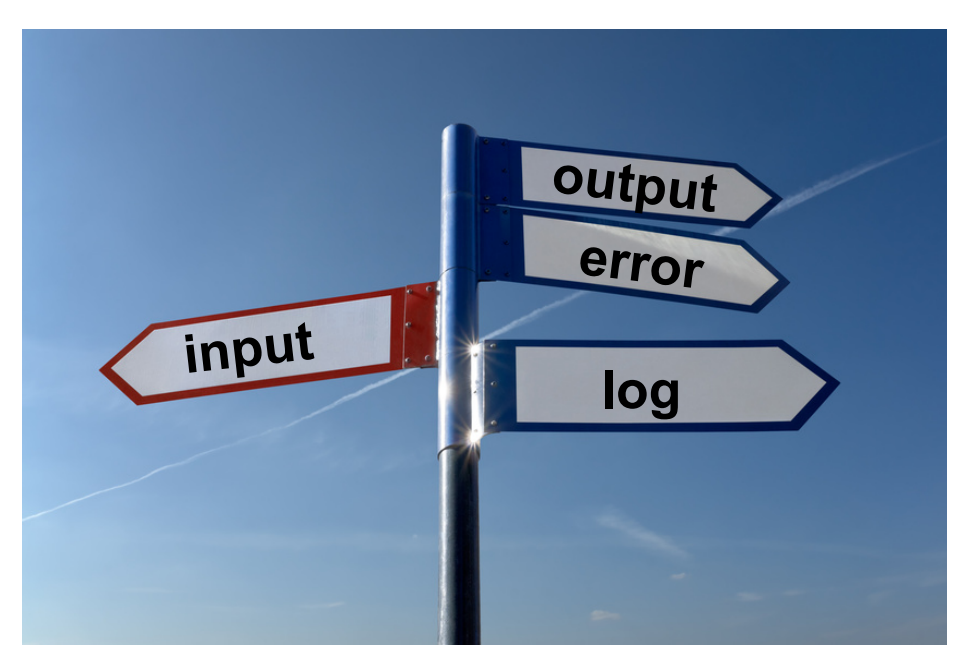

\* must be created before the job is submitted

## **Use Paths for File Type**

(submit\_dir)/

| 'job.submit | file0.out | $\texttt{input}/$ | $1$ oq $/$ | err/     |
|-------------|-----------|-------------------|------------|----------|
| analyze.exe | file1.out | file0.in          | job0.log   | job0.err |
|             | file2.out | file1.in          | job1.log   | job1.err |
|             |           | file2.in          | job2.log   | job2.err |

job.submit

```
executable = analyze.exe
arguments = file$(Process).in file$(ProcId).out
transfer_input_files = input/file$(ProcId).in
log = log/job$(ProcId).log
error = err/job$(ProcId).err
queue 3
```
## **InitialDir**

- Change the submission directory for each job using initialdir
- Allows the user to organize job files into separate directories.
- Use the same name for all input/output files
- Useful for jobs with lots of output files

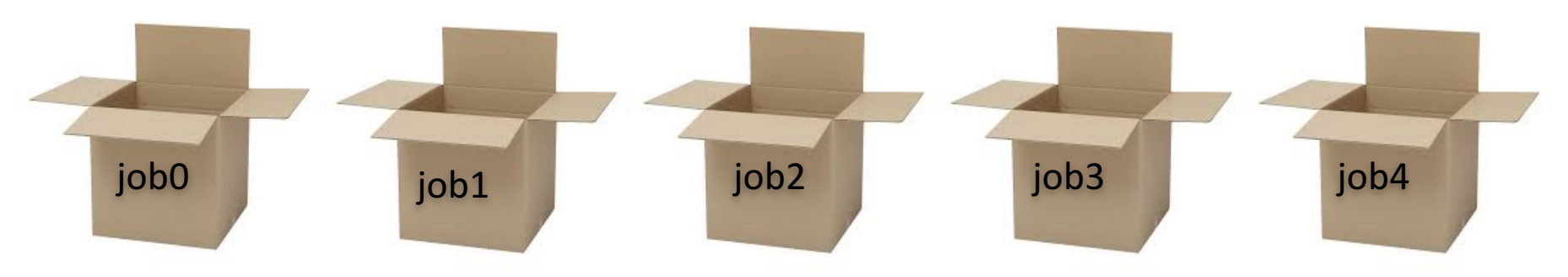

#### **Separate Jobs with InitialDir**

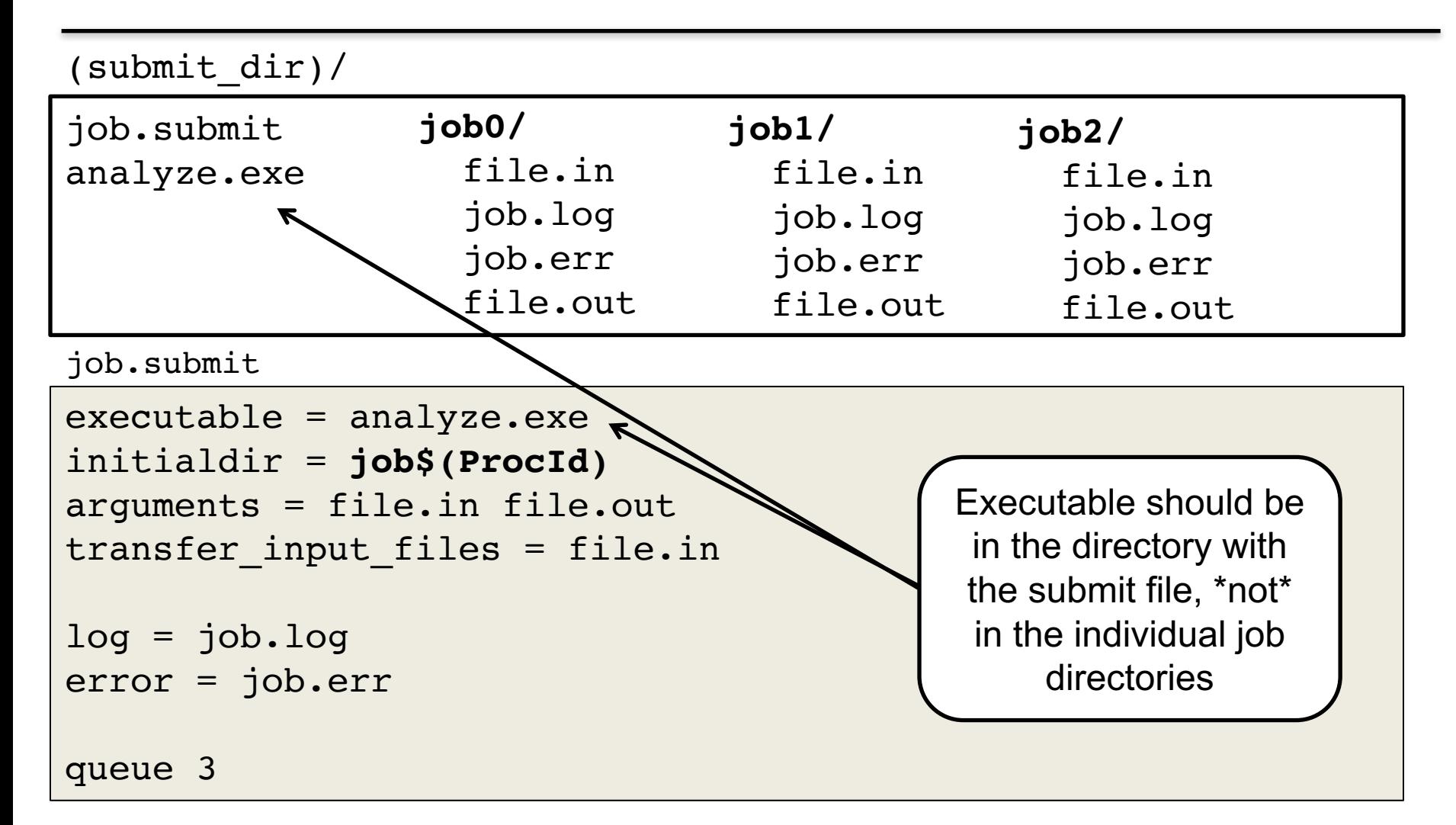

#### **Other Submission Methods**

- What if your input files/directories aren't numbered from 0 - (N-1)?
- There are other ways to submit many jobs!

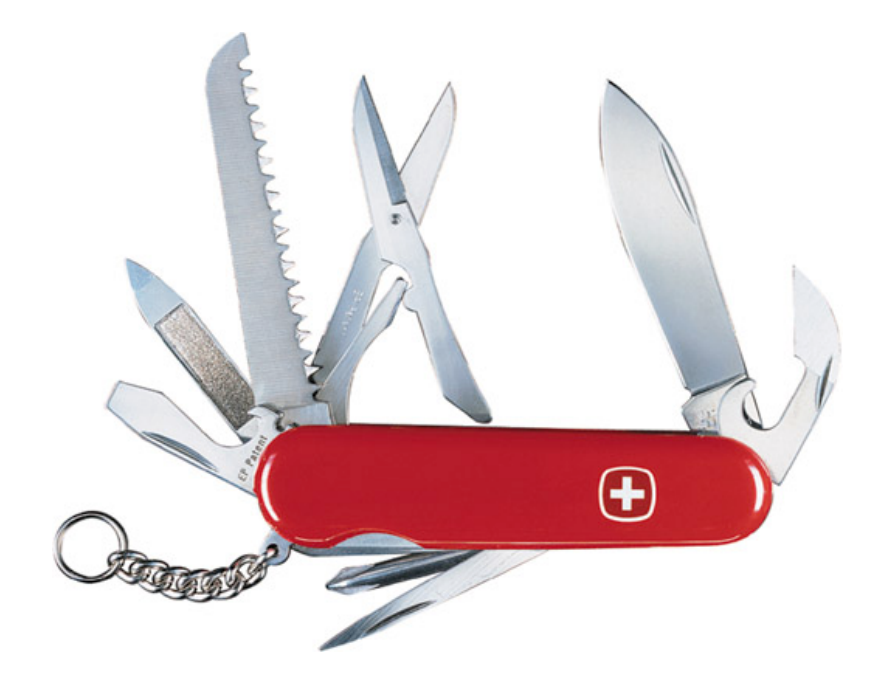
# **Submitting Multiple Jobs**

executable = compare\_states arguments = **wi.dat** us.dat **wi.dat**.out

```
transfer_input_files = us.dat, wi.dat
```
queue 1

**Replacing** single job inputs

```
executable = compare_states
arguments = $(infile) us.dat $(infile).out
transfer_input_files = us.dat, $(infile)
queue ...
```
with a variable of choice

### **Possible Queue Statements**

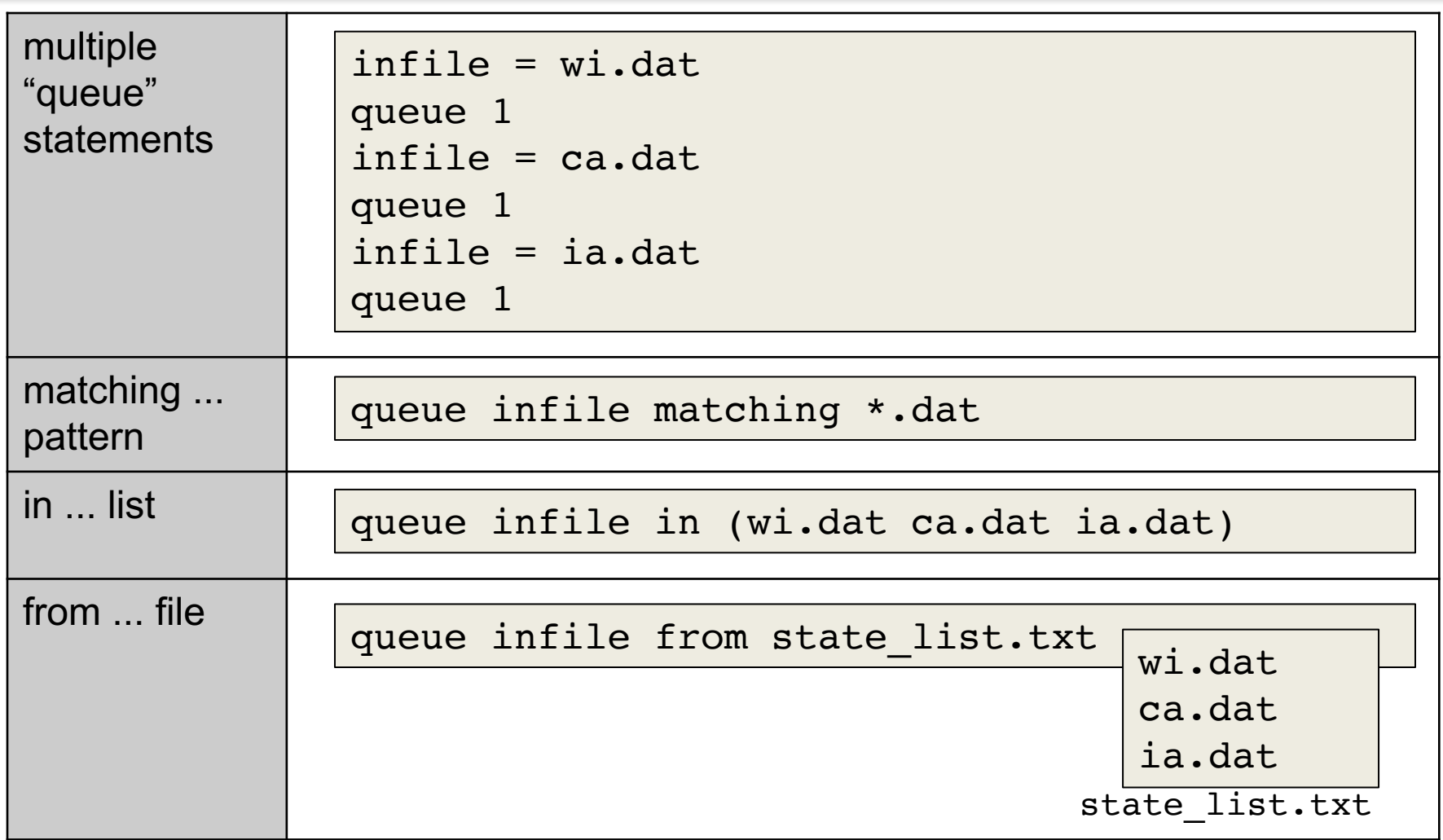

### **Possible Queue Statements**

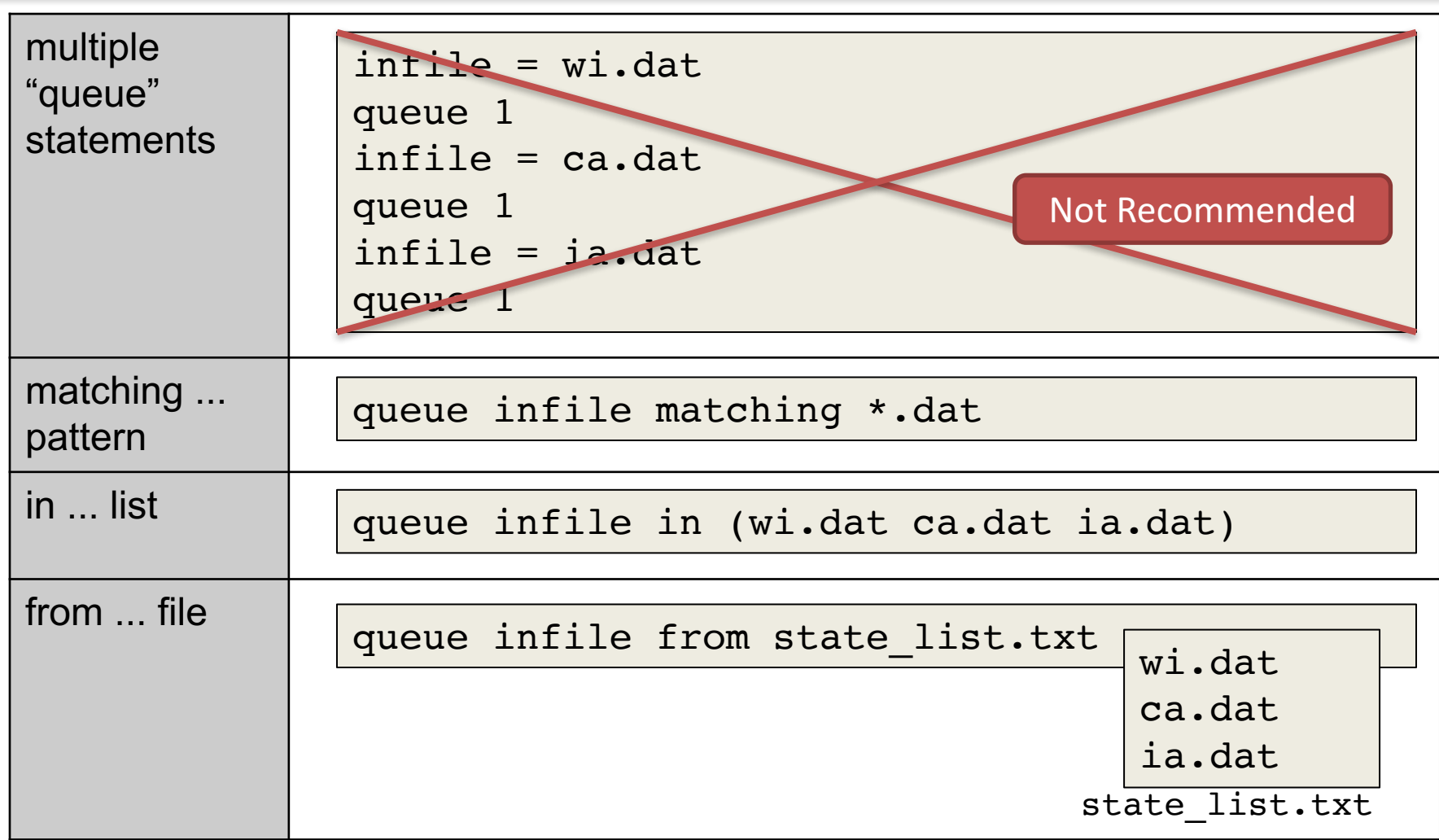

#### **Queue Statement Comparison**

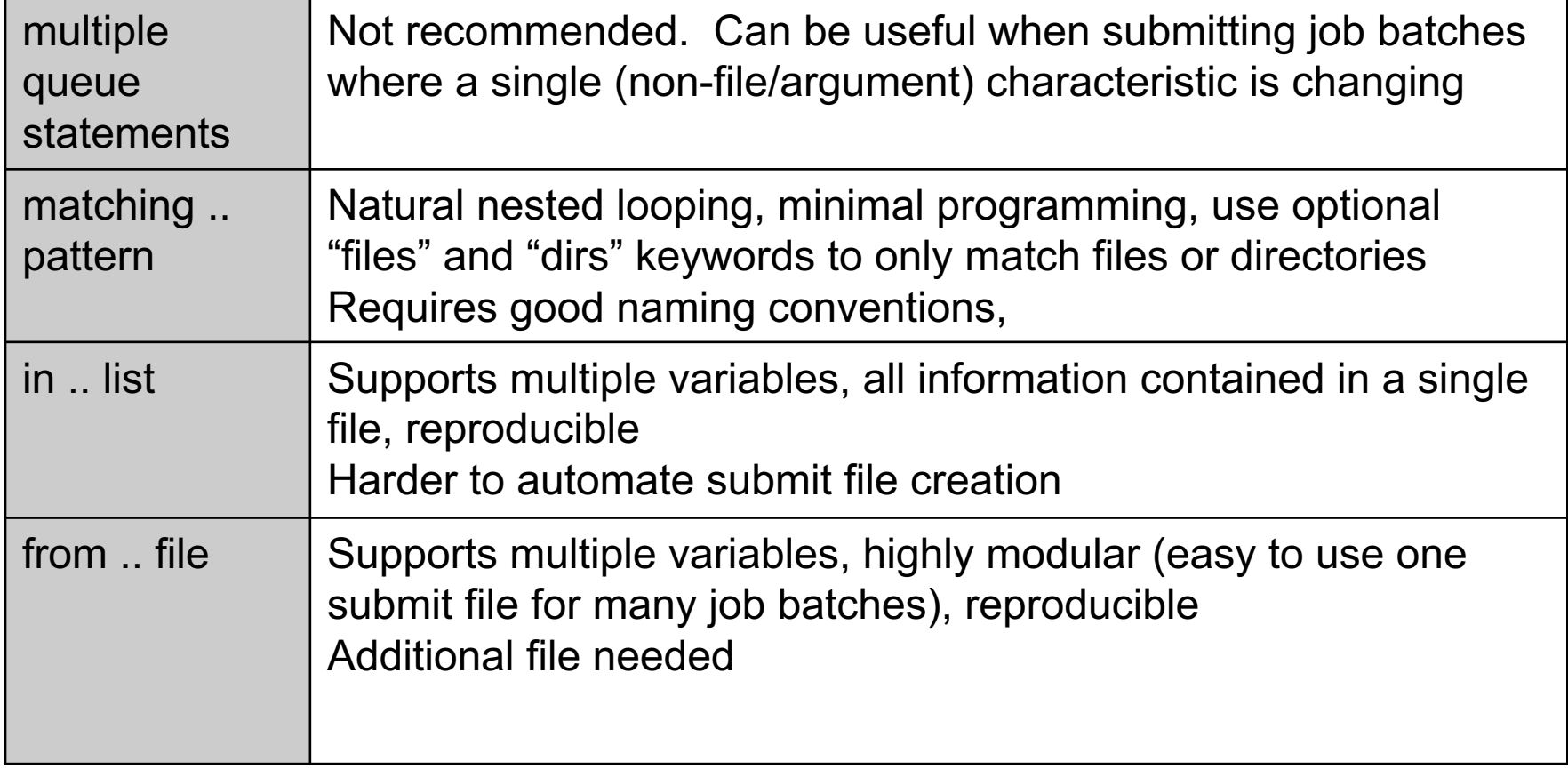

## **Using Multiple Variables**

• Both the "from" and "in" syntax support using multiple variables from a list.

```
executable = compare_states
arguments = -y $(option) -i $(file)
```

```
should transfer files = YESwhen to transfer output = ON EXIT
transfer_input_files = $(file)
```
queue **file,option** from job\_list.txt

job.submit job.submit

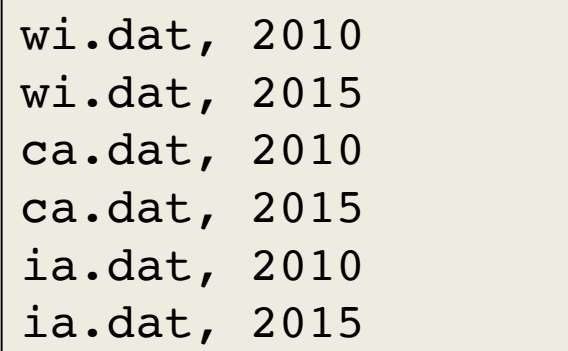

**HTCondor Manual: submit file options** 

### **Other Features**

• Match only files or directories:

queue input matching *files* \*.dat

queue directory matching *dirs* job\*

• Submit multiple jobs with same input data

queue 10 input matching *files* \*.dat

– Use other automatic variables: \$(Step)

```
arguments = -i $(input) -rep $(Step)queue 10 input matching files *.dat
```
#### Questions?